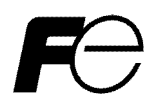

**FRENIC-MEGA** 

# CANopen 通信カード CANopen Communications Card "OPC-G1-COP"

# **English Version**

# **Preface**

Thank you for purchasing our CANopen Communications Card OPC-G1-COP.

Mounting this communications card on your FRENIC-MEGA allows you to connect the FRENIC-MEGA to a CANopen master unit (e.g., PC and PLC) and control it as a slave unit using run commands, frequency commands, and access to function codes.

This communications card has the following features:

- Communications profile: DS 301 Ver. 4.02, DSP 402 Ver. 2.0 Velocity Mode
- Transmission speed: 20 kbit/s to 1 Mbit/s
- $\degree$  Maximum cabling length: 25 m (1 Mbit/s) to 2500 m (20 kbit/s)
- Reading and writing all the function codes supported by the FRENIC-MEGA

This instruction manual does not contain inverter handling instructions. Read through this instruction manual in conjunction with the FRENIC-MEGA Instruction Manual and be familiar with proper handling and operation of this product. Improper handling might result in incorrect operation, a short life, or even a failure of this product.

Keep this manual in a safe place.

#### Related Publications

Listed below are the other materials related to the use of the CANopen communications card "OPC-G1-COP." Read them in conjunction with this manual as necessary.

• RS-485 Communication User's Manual

• FRENIC-MEGA Instruction Manual

The materials are subject to change without notice. Be sure to obtain the latest editions for use.

Listed below are the CANopen specifications published by CAN in Automation (CiA). It is recommended that the user of this communications card read them since this instruction manual is intended for the user who has a basic knowledge of CANopen.

- DS 301 Ver. 4.02
- DSP 402 Ver. 2.0

These specifications are available as a free download from the CiA website at:

http://www.can-cia.de/

# **ACAUTION**

• Read through this instruction manual and be familiar with the CANopen communications card before proceeding with installation, connections (wiring), operation, or maintenance and inspection.

- Improper handling might result in incorrect operation, a short life, or even a failure of this product as well as the motor.
- Deliver this manual to the end user of this product. Keep this manual in a safe place until this product is discarded.

## **Safety precautions**

Read this manual thoroughly before proceeding with installation, connections (wiring), operation, or maintenance and inspection. Ensure you have sound knowledge of the device and familiarize yourself with all safety information and precautions before proceeding to operate the inverter.

Safety precautions are classified into the following two categories in this manual.

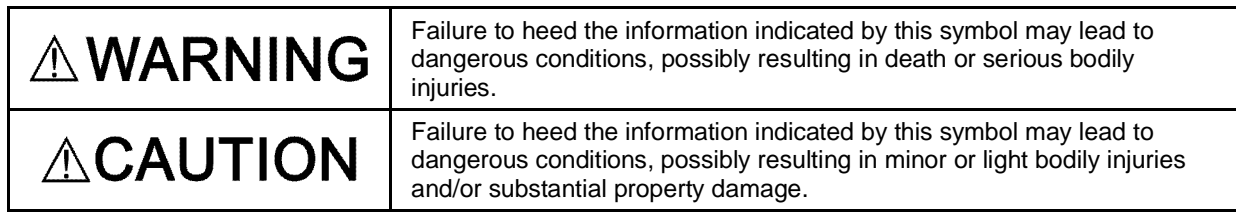

Failure to heed the information contained under the CAUTION title can also result in serious consequences. These safety precautions are of utmost importance and must be observed at all times.

#### **Installation and wiring**

# **WARNINGA**

- Before starting installation and wiring, turn OFF the power and wait at least five minutes for inverters with a capacity of 22 kW or below, or at least ten minutes for inverters with a capacity of 30 kW or above. Make sure that the LED monitor and charging lamp are turned OFF. Further, make sure, using a multimeter or a similar instrument, that the DC link bus voltage between the terminals  $P(+)$ and N(-) has dropped to the safe level (+25 VDC or below).
- Qualified electricians should carry out wiring. **Otherwise, an electric shock could occur.**

# CAUTION

- $\degree$  Do not use the product that is damaged or lacking parts.
- **Doing so could cause a fire, an accident, or injuries.**
- Prevent lint, paper fibers, sawdust, dust, metallic chips, or other foreign materials from getting into the inverter and the communications card.
- **Otherwise, a fire or an accident might result.**
- Incorrect handling in installation/removal jobs could cause a failure. **A failure might result.**
- Noise may be emitted from the inverter, motor and wires. Implement appropriate measure to prevent the nearby sensors and devices from malfunctioning due to such noise.

**Otherwise, an accident could occur.**

#### **Operation**

# WARNINGA

• Be sure to install the front cover before turning the inverter's power ON. Do not remove the cover when the inverter power is ON.

**Otherwise, an electric shock could occur.**

- Do not operate switches with wet hands.
- **Doing so could cause an electric shock.**
- If you configure the function codes wrongly or without completely understanding FRENIC-MEGA Instruction Manual and the FRENIC-MEGA User's Manual, the motor may rotate with a torque or at a speed not permitted for the machine. Confirm and adjust the setting of the function codes before running the inverter.

**Otherwise, an accident could occur.**

#### **Maintenance and inspection, and parts replacement**

# VARNINGA

• Before proceeding to the maintenance/inspection jobs, turn OFF the power and wait at least five minutes for inverters with a capacity of 22 kW or below, or at least ten minutes for inverters with a capacity of 30 kW or above. Make sure that the LED monitor and charging lamp are turned OFF. Further, make sure, using a multimeter or a similar instrument, that the DC link bus voltage between the terminals P(+) and N(-) has dropped to the safe level (+25 VDC or below).

#### **Otherwise, an electric shock could occur.**

- Maintenance, inspection, and parts replacement should be made only by qualified persons.
- Take off the watch, rings and other metallic objects before starting work.
- Use insulated tools.  **Otherwise, an electric shock or injuries could occur.**

### **JAI** JN

• Treat the communications card as an industrial waste when disposing of it. **Otherwise injuries could occur.**

#### **Others**

#### WARNINGA <u>⁄∱</u>

 $"$  Never modify the communications card.

 **Doing so could cause an electric shock or injuries.**

**Icons** 

The following icons are used throughout this manual.

This icon indicates information which, if not heeded, can result in the product not operating to full ( Note efficiency, as well as information concerning incorrect operations and settings which can result in accidents.

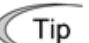

This icon indicates information that can prove handy when performing certain settings or operations.

 $\Box$  This icon indicates a reference to more detailed information.

# **Table of Contents**

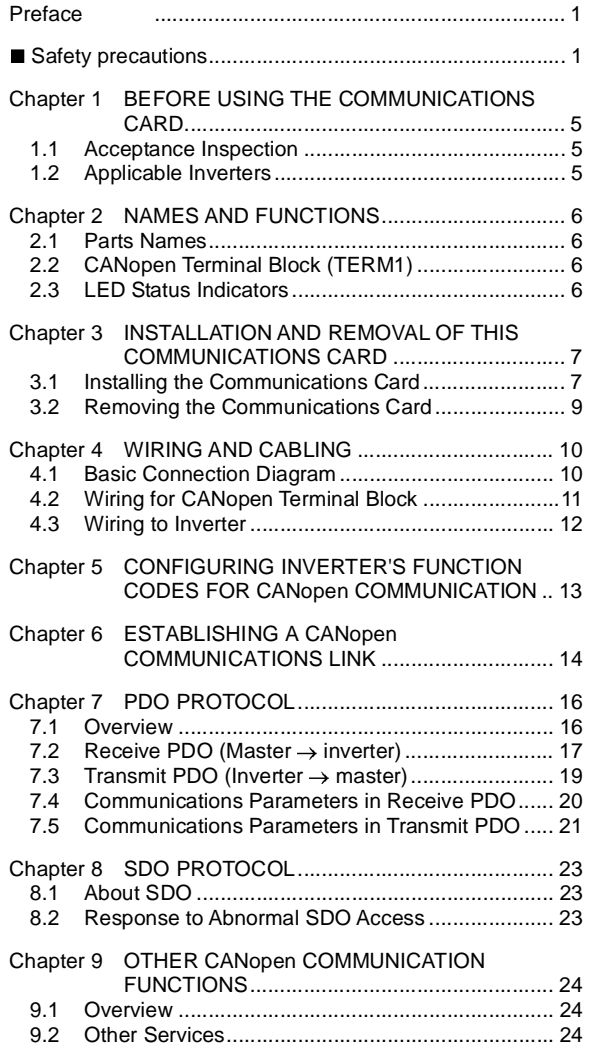

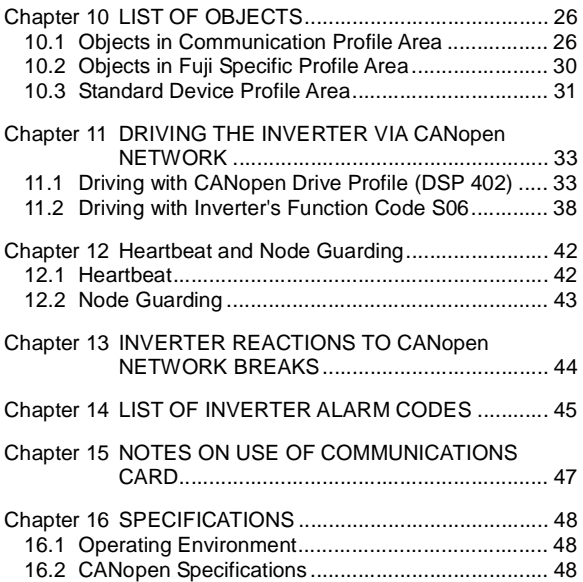

# **Chapter 1 BEFORE USING THE COMMUNICATIONS CARD**

#### **1.1 Acceptance Inspection**

Unpack the package and check the following:

- (1) A communications card, two screws (M3  $\times$  8), and the CANopen Communications Card Instruction Manual (this manual) are contained in the package.
- (2) The communications card is not damaged during transportation--no defective parts, dents or warps.
- (3) The model name "OPC-G1-COP" is printed on the communications card. (See Figure 2.1.)

If you suspect the product is not working properly or if you have any questions about your product, contact the shop where you bought the product or your local Fuji branch office.

Neither an EDS file nor a terminating resistor comes with this communications card. Note

- An EDS file is required for registering this communications card to the configurator designed for CANopen master node settings. It is available as a free download from our website at: http://web1.fujielectric.co.jp/Kiki-Info-EN/User/index.html

Before downloading, you are requested to register as a member (free of charge).

- A terminating resistor of the following specifications must be used: 120 ohm  $\pm$ 1%, 1/4 watt, metal-film resistor

#### **1.2 Applicable Inverters**

The CANopen communications card is applicable to the following inverters and ROM version.

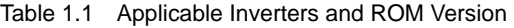

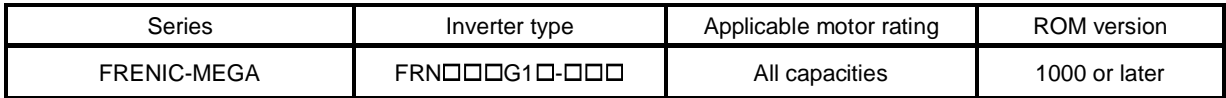

\* The boxes □ replace alphanumeric letters depending on the nominal applied motor, enclosure, power supply voltage, etc.

To check the inverter's ROM version, use Menu #5 "Maintenance Information" on the keypad. (Refer to the FRENIC-MEGA Instruction Manual, Chapter 3, Section 3.4.6 "Reading maintenance information."

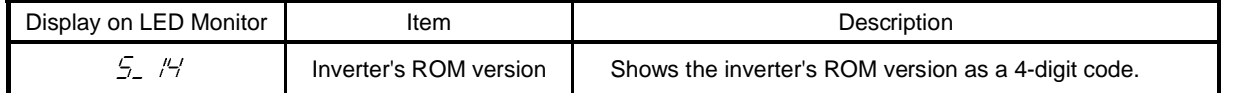

## **Chapter 2 NAMES AND FUNCTIONS**

#### **2.1 Parts Names**

Figure 2.1 shows the names of the parts on the CANopen communications card.

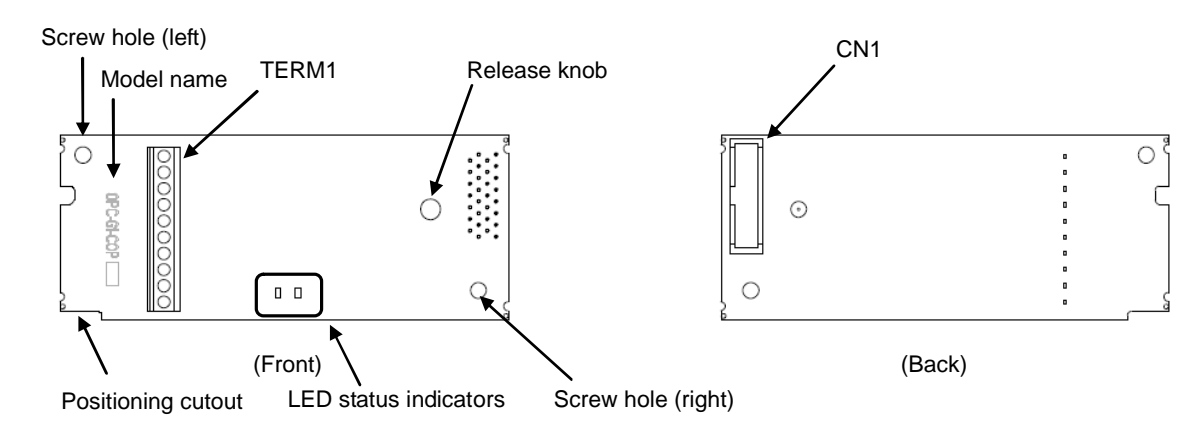

Figure 2.1 Names of Parts on CANopen Communications Card

#### **2.2 CANopen Terminal Block (TERM1)**

Connect the CANopen communications cable to the CANopen terminal block.

For details about wiring, refer to Chapter 4 "WIRING AND CABLING."

#### **2.3 LED Status Indicators**

This communications card has two LED status indicators that indicate the operation status of the communications card as listed in Table 2.1.

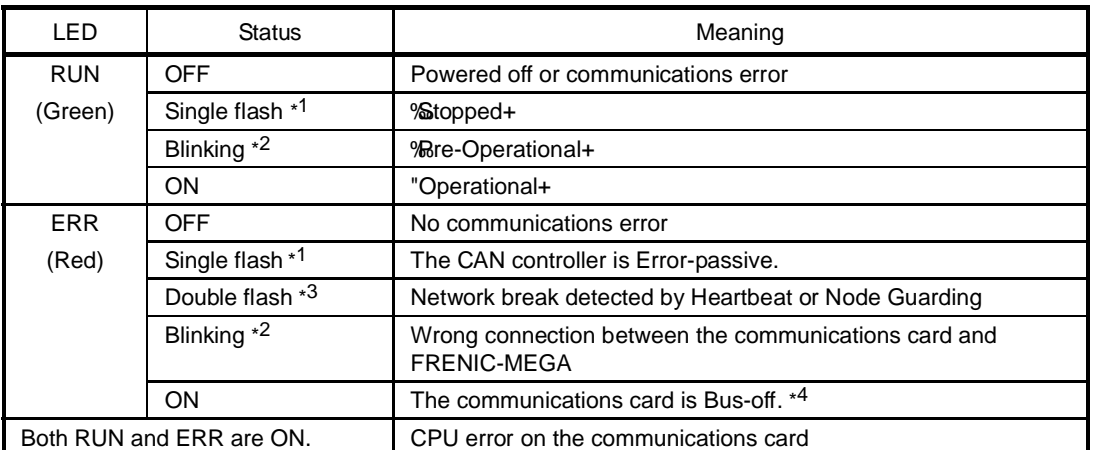

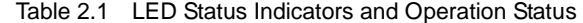

\*1 Single flash: In cycles of 200-ms ON and 1-second OFF.

- \*2 Blinking: At 2.5 Hz (In cycles of 200-ms ON and 200-ms OFF).
- \*3 Double flash: In cycles of 200-ms ON, 200-ms OFF, 200-ms ON, and 1-second OFF.
- \*4 The ERR LED might flash at an indefinite frequency.

# **Chapter 3 INSTALLATION AND REMOVAL OF THIS COMMUNICATIONS CARD**

# **WARNING**<sup>A</sup>

Before starting installation and wiring, turn OFF the power and wait at least five minutes for inverters with a capacity of 22 kW or below, or at least ten minutes for inverters with a capacity of 30 kW or above. Make sure that the LED monitor and charging lamp are turned OFF. Further, make sure, using a multimeter or a similar instrument, that the DC link bus voltage between the terminals  $P(+)$  and  $N(-)$  has dropped to the safe level (+25 VDC or below).

#### **Otherwise, an electric shock could occur.**

• Do not use the product that is damaged or lacking parts.

 **Doing so could cause a fire, an accident, or injuries.**

• Prevent lint, paper fibers, sawdust, dust, metallic chips, or other foreign materials from getting into the inverter and the communications card.

 **Otherwise, a fire or an accident might result.**

• Incorrect handling in installation/removal jobs could cause a failure. **A failure might result.**

### **3.1 Installing the Communications Card**

Note Before mounting the communications card, perform the wiring for the main circuit terminals and control circuit terminals.

- (1) Remove the front cover from the inverter and expose the control printed circuit board (control PCB). As shown in Figure 3.1, the communications card can be connected to the A-port only, out of the three option connection ports (A-, B-, and C-ports) on the inverter.
	- To remove the front cover, refer to the FRENIC-MEGA Instruction Manual, Chapter 2, Section 2.3. For inverters with a capacity of 30 kW or above, open also the keypad enclosure.
- (2) Insert connector CN1 on the back of the communications card (Figure 2.1) into the A-port (CN4) on the inverter's control PCB. Then secure the communications card with the two screws that come with the card. (Figure 3.3)

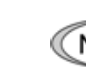

Check that the positioning cutout (shown in Figure 2.1) is fitted on the tab  $(0 \text{ in Figure 3.2})$  and Note connector CN1 is fully inserted  $(2)$  in Figure 3.2). Figure 3.3 shows the communications card correctly mounted.

- (3) Perform wiring to the communications card.
	- **LANDING** For details, refer to Chapter 4 "WIRING AND CABLING."
- (4) Put the front cover back into place.
	- To put back the front cover, refer to the FRENIC-MEGA Instruction Manual, Chapter 2, Section 2.3. For inverters with a capacity of 30 kW or above, close also the keypad enclosure.

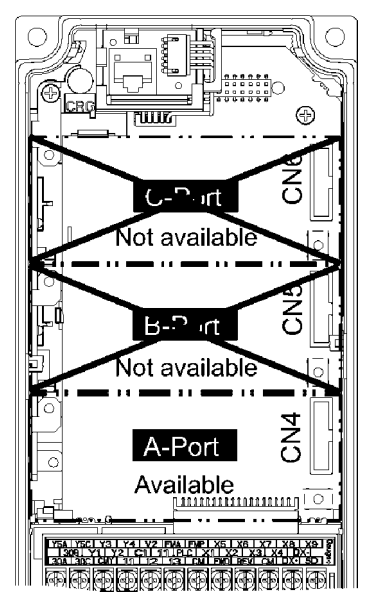

Figure 3.1 In the case of 0.4 kW

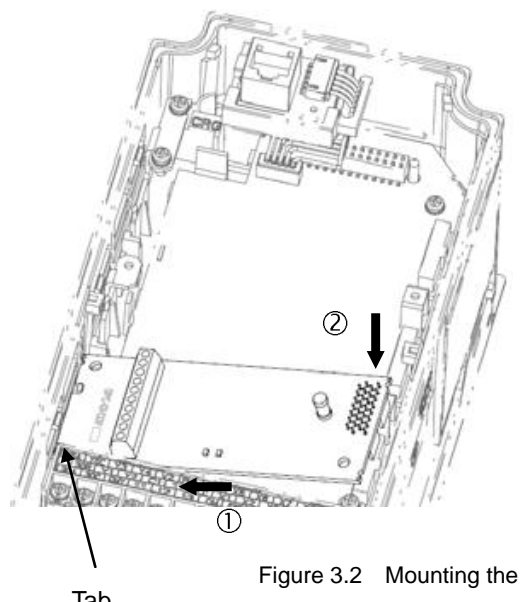

- Fit the positioning cutout of the communications card over the tab on the inverter to determine the mounting position.
- Insert connector CN1 on the communications card into the corresponding port on the inverter's control PCB.

Note: Be sure to follow the order of  $\mathbb O$  and  $\mathbb Q$ . Inserting CN1 first may lead to insufficient insertion, resulting in a contact failure.

Figure 3.2 Mounting the Communications Card (to A-port)

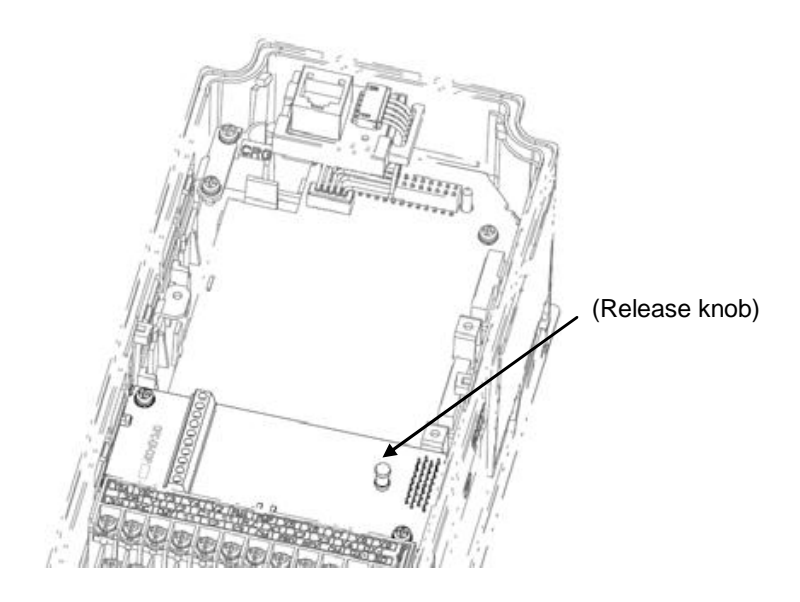

Figure 3.3 Mounting Completed (on A-port)

# **3.2 Removing the Communications Card**

Remove the two screws that secure the communications card and pull the release knob (shown above) to take the communications card out of the inverter.

# **Chapter 4 WIRING AND CABLING**

#### WА RN いじバ

- Before starting installation and wiring, turn OFF the power and wait at least five minutes for inverters with a capacity of 22 kW or below, or at least ten minutes for inverters with a capacity of 30 kW or above. Make sure that the LED monitor and charging lamp are turned OFF. Further, make sure, using a multimeter or a similar instrument, that the DC link bus voltage between the terminals P(+) and N(-) has dropped to the safe level (+25 VDC or below).
- Qualified electricians should carry out wiring.

 **Otherwise, an electric shock could occur.** 

• In general, the covers of the control signal wires are not specifically designed to withstand a high voltage (i.e., reinforced insulation is not applied). Therefore, if a control signal wire comes into direct contact with a live conductor of the main circuit, the insulation of the cover might break down, which would expose the signal wire to a high voltage of the main circuit. Make sure that the control signal wires will not come into contact with live conductors of the main circuit.

 **Failure to observe this precaution could cause an electric shock or an accident.**

Noise may be emitted from the inverter, motor and wires. Take appropriate measures to prevent the nearby sensors and devices from malfunctioning due to such noise.

**An accident could occur.**

#### **4.1 Basic Connection Diagram**

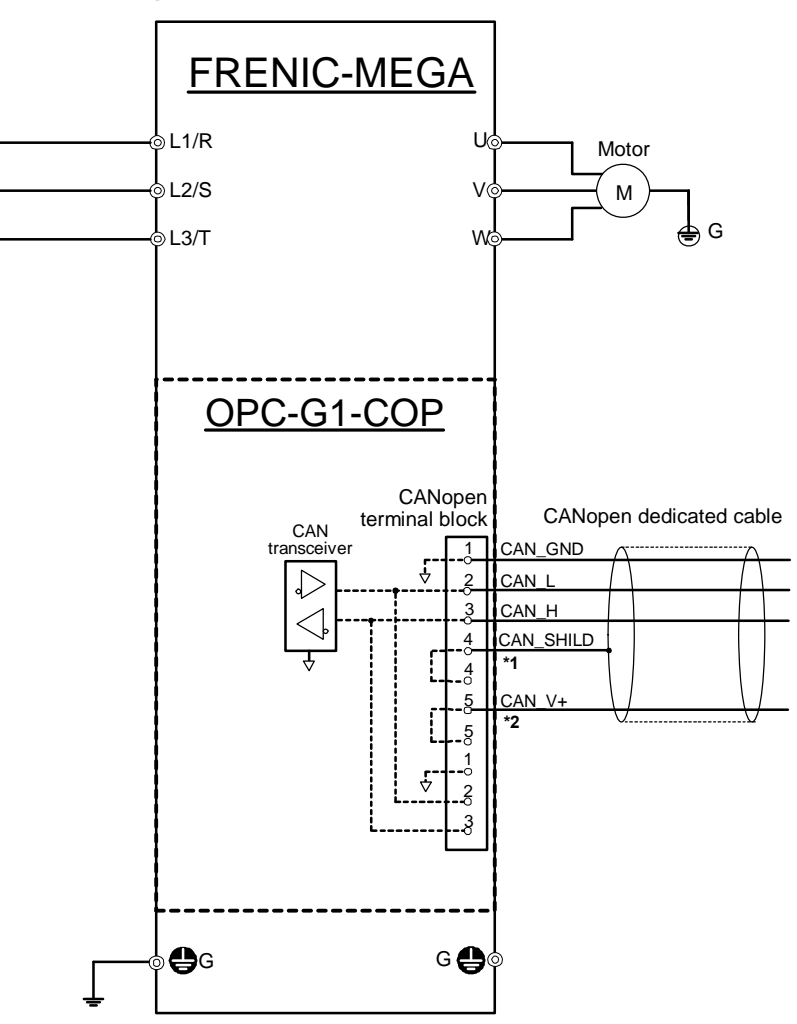

- \*1 This wire is not connected to the internal circuit on the communications card. Perform functional grounding if necessary.
- \*2 This wire is not connected to the internal circuit on the communications card. No output voltage is applied to this wire.

Figure 4.1 Basic Connection Diagram

## **4.2 Wiring for CANopen Terminal Block**

#### **(1) CANopen terminal block (TERM1)**

The pin assignment of the CANopen terminal block (TERM1) is shown in Figure 4.2 and Table 4.1.

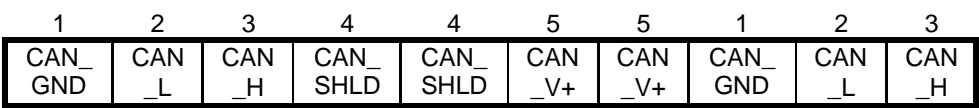

Figure 4.2 Pin Assignment on CANopen Terminal Block

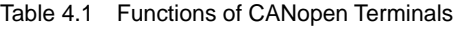

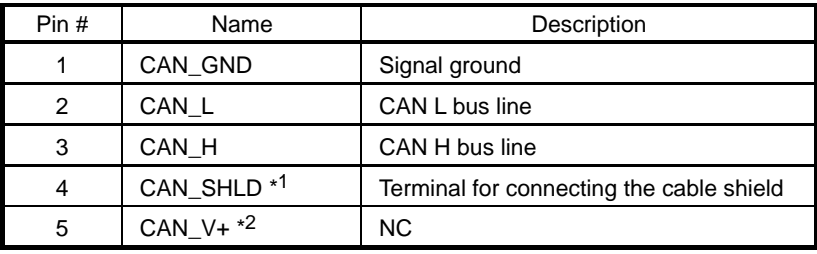

\*1 This terminal is not connected to the internal circuit on the communications card. Perform functional grounding if necessary.

\*2 This terminal is not connected to the internal circuit on the communications card. No output voltage is applied to this terminal.

#### **(2) CANopen communications cable**

To connect the communications card to CANopen network, be sure to use a CANopen dedicated cable. The maximum cabling length is listed below.

Table 4.2 Maximum Cabling Length for CANopen Communication

| Baud rate (bit/s)      | 20 k   | 50 k   | 125 k | 250 k | 500 k | 800 k | 1 M  |
|------------------------|--------|--------|-------|-------|-------|-------|------|
| Maximum cabling length | 2500 m | 1000 m | 500 m | 250 m | 100 m | 50 m  | 25 m |

#### **(3) Wiring to CANopen terminal block**

Before connecting the CANopen communications cable to the terminal block, strip the wire ends as specified in Figure 4.3 and twist the core and shield wires. Figure 4.4 shows the recommended terminal screw size and its tightening torque.

Screw size: M3

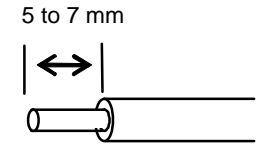

Figure 4.3 Strip Length of the CANopen Cable Wire End

Tightening torque: 0.5 to 0.6: N·m

Figure 4.4 Connecting Wire to CANopen Terminal Block

#### **(4) Terminating resistor**

When the communications card is mounted on the inverter at either end of the network, insert the terminating resistor specified below between terminal pins #2 (CAN\_L) and #3 (CAN\_H).

 $120 \Omega \pm 1\%$ , 1/4 W

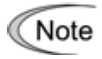

Terminating resistors do not come with this communications card. They are separately necessary.

#### **4.3 Wiring to Inverter**

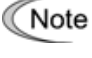

Route the wiring of the CANopen communications cable as far from the wiring of the main circuit as possible. Otherwise electric noise may cause malfunctions.

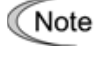

Route the wires, taking care not to let them go over the control PCB, as shown in Figure 4.5. Otherwise, malfunctions may occur.

• For inverters with a capacity of 22 kW or below

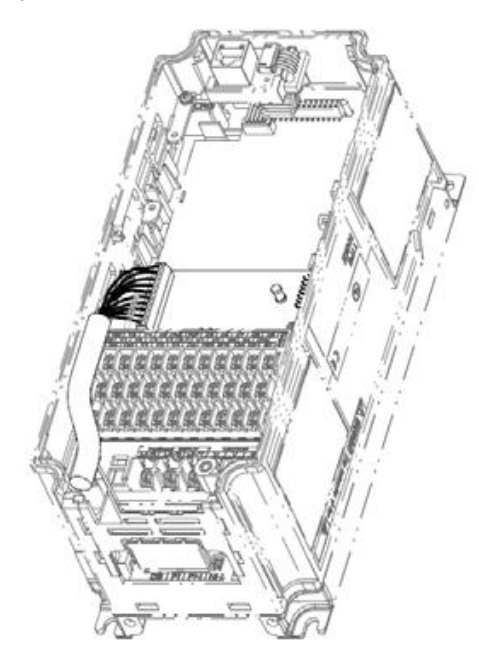

\* Pass the wires from the communications card between the control circuit terminal block and the front cover.

In the case of 0.4 kW

 $\degree$  For inverters with a capacity of 30 kW or above

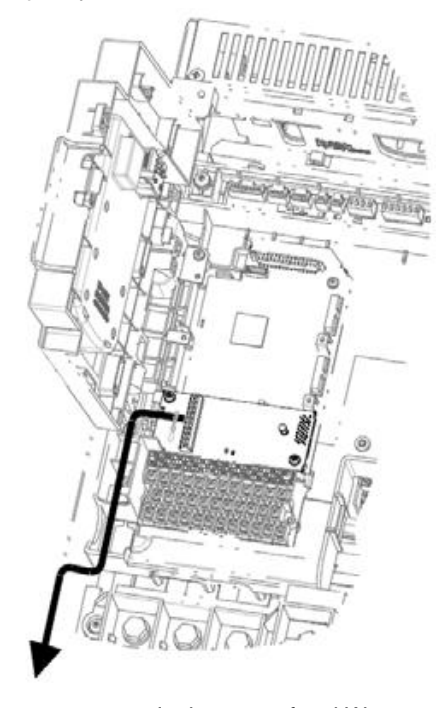

In the case of 75 kW

Figure 4.5 Examples of Wiring

# **Chapter 5 CONFIGURING INVERTER'S FUNCTION CODES FOR CANopen COMMUNICATION**

To perform data transmission between the inverter equipped with this communications card and the CANopen master, configure the function codes listed in Table 5.1.

Table 5.2 lists inverter's function codes related to CANopen communication. Configure those function codes if necessary.

| <b>Function</b><br>codes | Description                            | Factory<br>default<br>setting | Function code data                                                                                                    | Remarks                                                                                  |
|--------------------------|----------------------------------------|-------------------------------|----------------------------------------------------------------------------------------------------|------------------------------------------------------------------------------------------|
| $031 * 1$                | Specify Node-ID<br>(station address)   | $\Omega$                      | $0$ to 255<br>(Specify any of 0 to 127.)                                                                                                    | Setting 0 or 128 or greater<br>is regarded as 127.                                       |
| $032*2$                  | Specify baud rate                      | $\Omega$                      | 0 to 255<br>(Specify any of 0 to 7.)<br>0: 125 kbit/s<br>1: 20 kbit/s<br>3: 125 kbit/s<br>2: 50 kbit/s<br>5: 500 kbit/s<br>4: 250 kbit/s<br>6: 800 kbit/s<br>7: 1 Mbit/s<br>8 or above: 1 Mbit/s | The baud rate specified<br>here should be consistent<br>with that of the master<br>node. |
| y98 *3                   | Select run/frequency<br>command source | $\Omega$                      | Available data is:<br><b>Run</b><br>Frequency<br>command<br>command<br>Inverter<br>0<br>Inverter<br>CANopen<br>Inverter<br>2<br>CANopen<br>Inverter<br>3<br>CANopen<br>CANopen                   | If there is no special<br>problem with your system,<br>$y98 = 3$ is recommended.         |

Table 5.1 Inverter's Function Code Settings Required for CANopen Communication

\*1 After configuring the function code o31, turn the inverter power OFF and then ON or issue ResetNode from the CANopen master to the communications card to validate the new settings.

\*2 After configuring the function code o32, turn the inverter power OFF and then ON to validate the new setting.

\*3 In addition to y98, the FRENIC-MEGA has other function codes related to the run/frequency command source. Configuring those codes realizes more precise selection of the command sources. For details, refer to the descriptions of H30 and y98 in the FRENIC-MEGA Instruction Manual, Chapter 5 "FUNCTION CODES."

| <b>Function</b><br>codes | Description                                                                                    | Factory<br>default<br>setting | Function code<br>setting range | Remarks                           |
|--------------------------|------------------------------------------------------------------------------------------------|-------------------------------|--------------------------------|-----------------------------------|
| $027*1$                  | Select the inverters operation mode to<br>apply when a CANopen communications<br>error occurs. | 0                             | 0 to 15                        |                                   |
| $028*1$                  | Set the operation timer to apply when a<br>CANopen communications error occurs.                | 0.0 s                         | $0.0$ s to 60.0 s              |                                   |
| 040 to 043 $*2$          | Specify the function code to be assigned<br>to TPDO 3 (for write).                             | $\Omega$<br>(No assignment)   | 0000 to FFFF (hex)             | These settings<br>are used in PDO |
| o48 to o51 $*2$          | Specify the function code to be assigned<br>to RPDO 3 (for readout).                           | $\Omega$<br>(No assignment)   | 0000 to FFFF (hex)             | 3.                                |

Table 5.2 Other Related Function Codes

\*1 For details about function codes o27 and o28, refer to Chapter 13 "INVERTER REACTIONS TO CANopen NETWORK BREAKS."

\*2 For details about how to configure the function codes o40 to o43 and o48 to o51, refer to Chapter 7, Section 7.2, (4) "Configuring inverter's function codes o40 to o43, o48 to o51, and Indexes 5E00 and 5E01."

 After configuring them, turn the inverter power OFF and then ON or issue ResetNode from the CANopen master to the communications card to validate the new settings.

# **Chapter 6 ESTABLISHING A CANopen COMMUNICATIONS LINK**

This chapter guides you to establish a CANopen communications link between the CANopen master and this communications card mounted on the inverter (slave node).

Follow the steps below.

- **Step 1** Configuring the CANopen master equipment
- **Step 2** Specifying the Node-ID and the baud rate of the communications card, using inverter's function codes
- **Step 3** Restarting the inverter  $\Rightarrow$  Pre-Operational state
- **Step 4** Setting a link break detector object (Heartbeat or Node Guarding)
- **Step 5** Sending a Start Remote Node command from the master node equipment to the communications card  $\Rightarrow$  Operational state

Each of the above steps is detailed below.

#### **Step 1 Configuring the CANopen master equipment**

- Specify the master Node-ID and baud rate.
- Register the communications card to the master node using the EDS file prepared for the communications card.
- For details about the configuration of the CANopen master equipment, refer to the user of manual or documentations of your master equipment.

An EDS file, which is required for registering the CANopen communications card to the CANopen ( Note master, does not come with the communications card. It is available as a free download from our website at:

http://web1.fujielectric.co.jp/Kiki-Info-EN/User/index.html

Before downloading, you are requested to register as a member (free of charge).

#### **Step 2 Specifying the Node-ID and the baud rate of the communications card, using inverter's function codes**

- Specify the Node-ID and baud rate of the communications card using o31 and o32, respectively. Those settings should match the ones specified for the master node.
- Configure inverter's function codes o27 and o28, if needed.
- For details about function codes o27 and o28, refer to Chapter 13 "INVERTER REACTIONS TO CANopen NETWORK BREAKS."

#### Step 3 Restarting the inverter  $\Rightarrow$  Pre-Operational state

Restarting the inverter automatically goes to the Pre-Operational state in which it is ready to communicate with the CANopen master if the master and the inverter are correctly configured and wired to the network.

LED status indicators on the communications card in the Pre-Operational state: The green RUN LED flashes and the red ERR LED is OFF or flashes.

#### **Step 4 Setting a link break detector object (Heartbeat or Node Guarding)**

To detect a link break, enable either Heartbeat or Guarding on both the master node and the communications card.

For details about the configuration of the Heartbeat and Node Guarding, refer to Chapter 12.

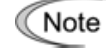

At the factory, CANopen devices are so set up that their link break detectors are disabled. Unless the user enables the link break detector, the CANopen network including the communications card does not detect a communications link break if any. It is strongly recommended that the link break detector be enabled.

#### **Step 5 Sending a Start Remote Node command from the master node equipment to the**  communications card  $\Rightarrow$  Operational state

Upon receipt of the Start Remote Node command, the communications card turns the green RUN LED ON and switches to the Operational state. Accordingly, the master node can control or monitor the inverter in real time via PDO transmission.

For data format of the PDO transmission, refer to Chapter 7 "PDO PROTOCOL."

# **Chapter 7 PDO PROTOCOL**

#### **7.1 Overview**

The Process Data Object (PDO) protocol is used to exchange process data (e.g., run commands, speed monitor) between the CANopen master and the inverter in a pre-defined cycle. The communications card supports three receive PDOs (RPDOs: Master  $\rightarrow$  inverter) and three transmit PDOs (TPDOs: Inverter  $\rightarrow$ master) as listed in Table 7.1 and 7.2, respectively.

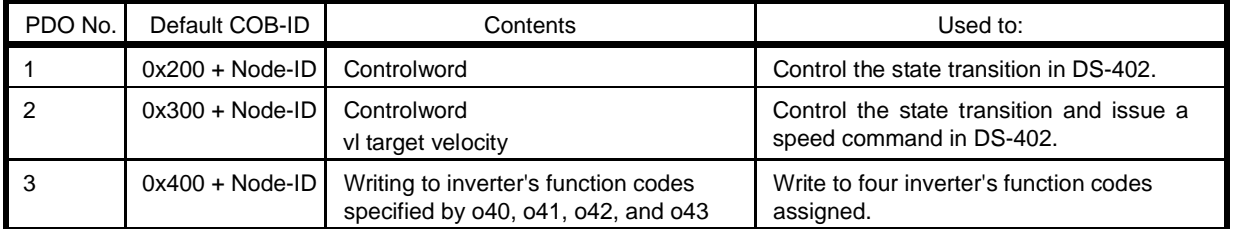

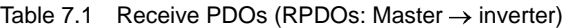

Table 7.2 Transmit PDOs (TPDOs: Inverter  $\rightarrow$  master)

| PDO No. | Default COB-ID    | Contents                                                                     | Used to:                                                             |
|---------|-------------------|------------------------------------------------------------------------------|----------------------------------------------------------------------|
|         | $0x180 + Node-1D$ | Statusword                                                                   | Control the state transition in DS-402.                              |
|         | $0x280 + Node-1D$ | Statusword<br>vl control effort                                              | Control the state transition and issue a<br>speed command in DS-402. |
|         | $0x380 + Node-1D$ | Reading from inverter's function codes<br>specified by 048, 049, 050 and 051 | Read from four inverter's function codes<br>assigned.                |

#### About the transmission timing of transmit PDO Note

The factory default timing is to transmit a PDO to the CANopen master every time the parameter value changes or at the time specified by Event timer, so the transmission timing is not synchronous with commands specified in a receive PDO. In some cases, therefore, the inverter transmits three PDOs in succession. (For example, although the master issues commands in receive PDO 2 only, it receives responses PDOs 1 and 3 also from the inverter.)

To prevent it, the user can disable transmit PDOs individually (see Section 7.5, (2) "COB-ID"). It is also possible to set the transmission timing to a pre-defined cycle (see Section 7.5, (3) "Transmission type").

#### Enabling/disabling individual PDOs Note

Tip

The factory default is to enable all PDOs. Setting 1 to bit 31 of COB-ID of each PDO disables the PDO, producing no response.

#### No change allowed for assignment of PDOs Note

The assignment of PDOs is fixed and cannot be changed by PDO Mapping Parameter (Index 1600 to 1602, 1A00 to 1A02).

The PDO protocol is available only in the Operational state.

### **7.2** Receive PDO (Master → inverter)

#### **(1) Receive PDO 1**

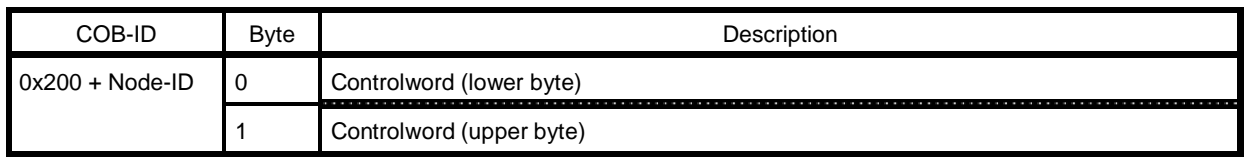

Controlword: Control command for the DSP 402 state machine to control the inverter operation.

For details about the Controlword and DSP 402 state machine, refer to Chapter 11, Section 11.1 "Driving with CANopen Drive Profile (DSP 402)."

#### **(2) Receive PDO 2**

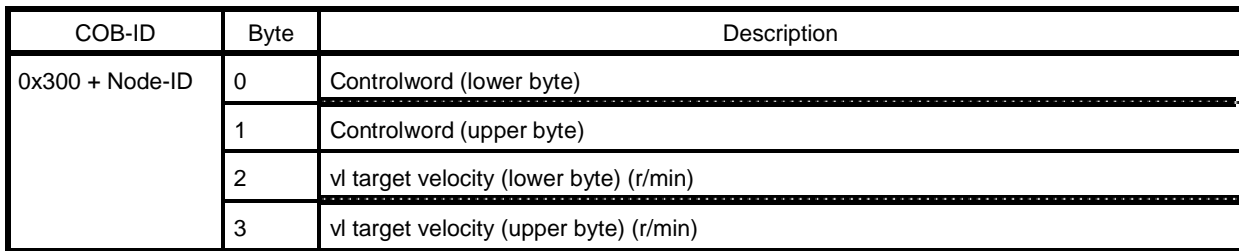

Controlword: Control command for the DSP 402 state machine to control the inverter operation. vl target velocity: Speed command (r/min)

For details about the Controlword, vl control effort, and DSP 402 state machine, refer to Chapter 11, Section 11.1 "Driving with CANopen Drive Profile (DSP 402)."

#### **(3) Receive PDO 3**

This format is for constantly writing data of function codes (up to four) previously specified by inverter's function codes o40 to o43.

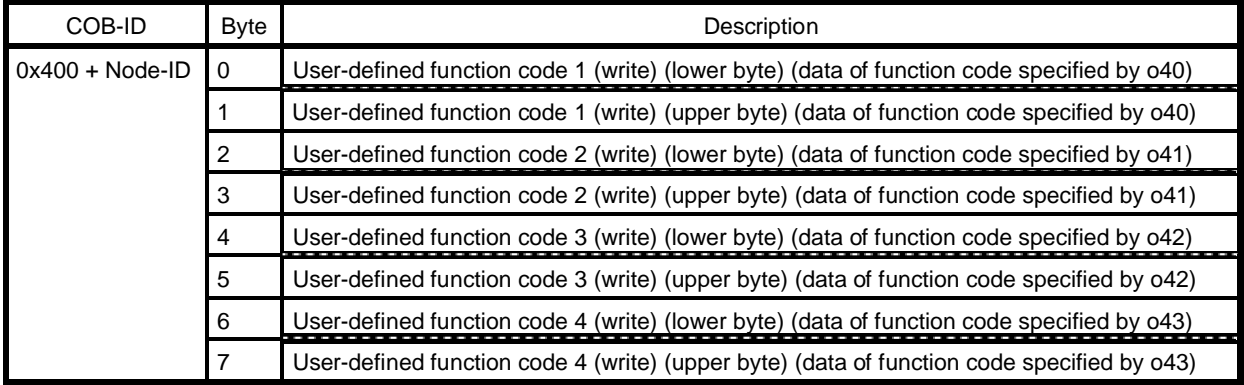

For details about the function codes o40 to o43, refer to the next item (4) "Configuring inverter's function codes o40 to o43, o48 to o51, and Indexes 5E00 and 5E01."

For details about the data format of function codes assigned, refer to the RS-485 Communication User's Manual, Chapter 5, Section 5.2 "Data Formats."

**∧ote** 

If the same function code is assigned to more than one out of o40 to o43 codes, only the one assigned to the smallest "o" code number becomes effective, and all the rest will be treated as "not assigned." (For example, if the same function code is assigned to o40 and o43, o40 becomes effective and o43 does not.)

Once you have modified the o40 to o43 data, be sure to restart the inverter or issue ResetNode from the CANopen master to the inverter to validate the new settings.

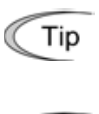

Note

Object's Index 5E00 Sub 1 to 4 can also assign inverter's function codes. Those assignments immediately take effect. Note that restarting the inverter or issuing ResetNode to the inverter reverts those assignments to the ones made by o40 to o43.

Tip

The reflection timing of individual receive PDOs can be modified. Refer to Section 7.4, (3) "Transmission type." The factory default timing is to reflect to the inverter immediately after receipt of PDO."

#### **(4) Configuring inverter's function codes o40 to o43, o48 to o51, and Indexes 5E00 and 5E01**

Specifying the function code type (shown in Table 7.3) and number in a 4-digit hexadecimal notation.

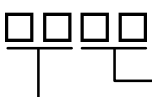

- Function code number (hexadecimal)

- Function code type (in accordance with Table 7.3)

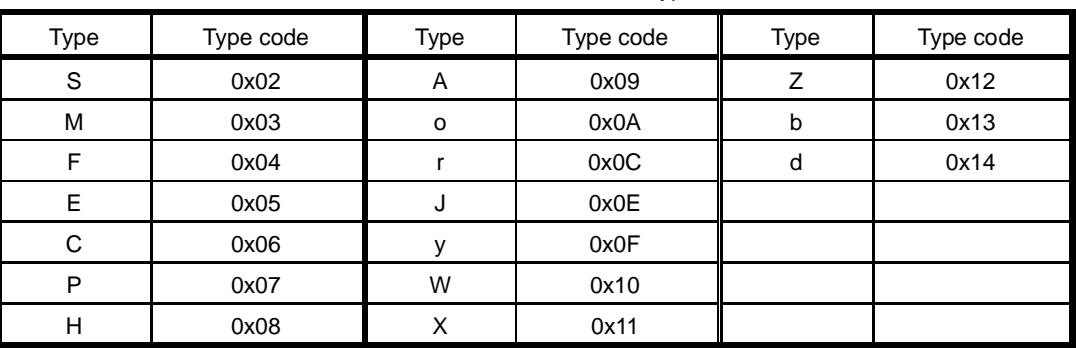

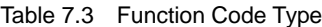

Example: For F26:  $F \Rightarrow$  Type code 04  $26$   $\Rightarrow$  1A (hexadecimal)

## **7.3 Transmit PDO (Inverter → master)**

#### **(1) Transmit PDO 1**

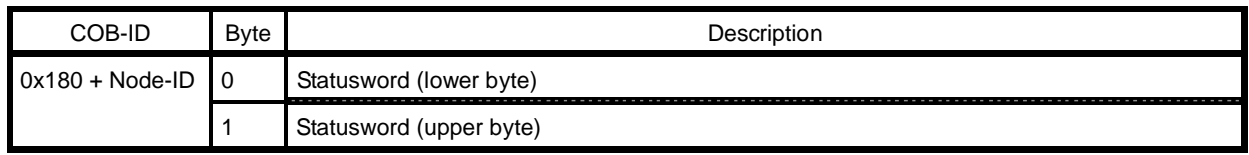

Statusword: Status display of DSP 402 state machine

For details about the Statusword, refer to Chapter 11, Section 11.1 "Driving with CANopen Drive Profile (DSP 402)."

#### **(2) Transmit PDO 2**

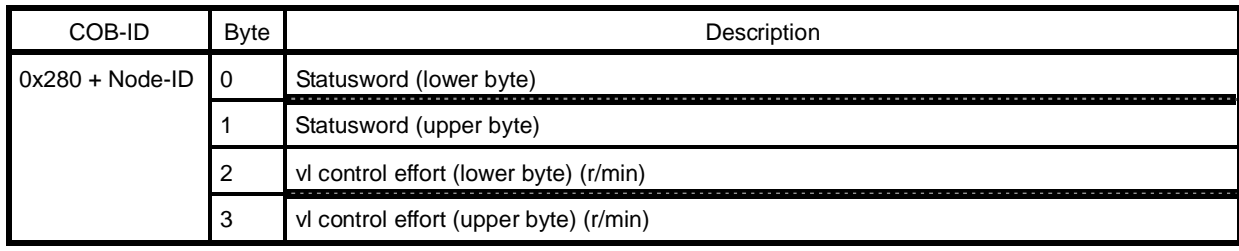

Statusword: Status display of DSP 402 state machine vl control effort: Output speed monitor (r/min)

For details about the Statusword and vl control effort, refer to Chapter 11, Section 11.1 "Driving with CANopen Drive Profile (DSP 402)."

#### **(3) Transmit PDO 3**

This format is for constantly reading out data from function codes (up to four) previously specified by inverter's function codes o48 to o51.

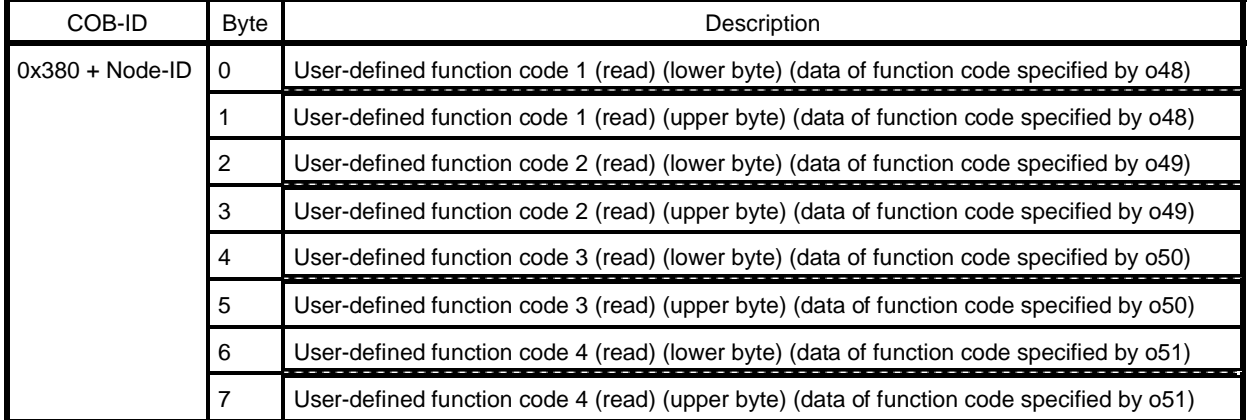

- For details about the function codes o48 to o51, refer to Section 7.2 (4) "Configuring inverter's function codes o40 to o43, o48 to o51, and Indexes 5E00 and 5E01."
- For details about the data format of function codes assigned, refer to the RS-485 Communication User's Manual, Chapter 5, Section 5.2 "Data Formats."

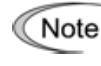

Once you have modified the o48 to o51 data, be sure to restart both the inverter and the communications card or issue ResetNode from the CANopen master to the inverter to validate the new settings.

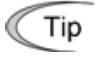

Object's Index 5E01 Sub 1 to 4 can also assign inverter's function codes. The assignment immediately takes effect. Note that restarting the inverter or issuing ResetNode to the inverter reverts to the assignment made by o48 to o51.

Tip

The transmission timing of individual transmit PDOs can be modified. Refer to Section 7.5, (3) "Transmission type." The factory default timing is to transmit a PDO to the CANopen master every time the parameter value changes or at the time specified by Event timer.

### **7.4 Communications Parameters in Receive PDO**

#### **(1) Communications parameters**

The communications parameters specify the attributes of each receive PDO (RPDO). Table 7.3 lists the RPDOs available.

| Index                                                    | Sub | Parameter         | Description                                                                                                    |
|----------------------------------------------------------|-----|-------------------|----------------------------------------------------------------------------------------------------|
| RPDO 1<br>0x1400<br>RPDO 2<br>0x1401<br>RPDO 3<br>0x1402 |     | COB-ID            | Specifies the CAN ID value and enables/disables the<br>PDO.<br>Default:<br>$RPOO 1: 0x200 + Node-ID$<br>RPDO 2: 0x300 + Node-ID<br>$RPOO$ 3: 0x400 + Node-ID |
|                                                          | 2   | Transmission type | Specifies the reflection timing of RPDO contents.<br>Default: 255 (Reflect to the inverter immediately after<br>receipt of PDO)                              |

Table 7.4 Communications Parameters in Receive PDO (RPDO) and Their Defaults

The parameters in Table 7.4 retain their settings even when the power to the communications card is off. Writing "1" to Index 3001 "Restore defaults" initializes the RPDO to the default value.

#### **(2) COB-ID**

Tip

This parameter specifies an 11-bit ID value of communication object identifier of each PDO. The default value varies depending upon the Node-ID. If the Node-ID of the communications card is "1," for example, the COB-ID of RPDO 2 is 0x301. Writing "1" to the most significant bit (bit 31) disables the RPDO.

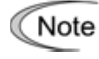

Tip

The COB-ID can be modified only when the PDO is disabled.

The CAN ID value is 11 bits long. Bits 11 through 30 are fixed to "0."

#### **(3) Transmission type**

The transmission type in an RPDO specifies the reflection timing of the RPDO contents to the inverter. Table 7.5 lists the transmission types available.

| Transmission type | Type name             | Operation                                                                                 |
|-------------------|-----------------------|-------------------------------------------------------------------------------------------|
| 0                 | Acyclic Synchronous   | Reflect to the inverter upon receipt of a single Sync signal<br>after receipt of the PDO. |
| 1 to 240          | Cyclic Synchronous    | Same as above.                                                                            |
| 241 to 251        | Reserved.             |                                                                                           |
| 252               | Synchronous RTR only  | Disable *                                                                                 |
| 253               | Asynchronous RTR only | Disable *                                                                                 |
| 254               | Asynchronous 1        | Reflect to the inverter immediately after receipt of PDO.                                 |
| 255               | Asynchronous 2        | Same as above. (Default)                                                                  |

Table 7.5 Transmission Types Available in Receive PDO (RPDO)

\* The communications card does not support CAN Remote Frames.

## **7.5 Communications Parameters in Transmit PDO**

#### **(1) About communication parameters**

The communications parameters specify the attributes of each transmit PDO (TPDO). Table 7.6 lists the TPDOs available.

| Index                                                    | Sub | Name              | Description                                                                                                    |
|----------------------------------------------------------|-----|-------------------|----------------------------------------------------------------------------------------------------|
| 0x1800<br>TPDO 1<br>TPDO 2<br>0x1801<br>TPDO 3<br>0x1802 |     | COB-ID            | Specifies the CAN ID value and enables/disables the<br>PDO.<br>Default:<br>TPDO 1: 0x180 + Node-ID<br>TPDO 2: 0x280 + Node-ID<br>TPDO 3: 0x380 + Node-ID |
|                                                          | 2   | Transmission type | Specifies the transmission timing. (See Table 7.7.)<br>Default: 255 (Transmit every time data changes.)                                                  |
|                                                          | 3   | Inhibit time      | Specifies the minimum interval (in units of 0.1 ms) for<br>PDO transmission.<br>Default: 100 (10.0 ms)*                                                  |
|                                                          | 5   | Event timer       | Specifies the cyclic interval (ms) for PDO transmission,<br>which takes effect in transmission type 254 or 255.<br>Default: 0 (Disable)*                 |

Table 7.6 Communications Parameters in Transmit PDO (TPDO) and Their Defaults

\* The resolution of the timer is 2 ms. Specifying an odd value automatically raises it to the nearest even value. Specification of 119 ms, for example, is treated as 120 ms.

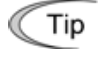

The parameters in Table 7.6 retain their settings even when the power to the communications card is off. Writing "1" to Index 3001 "Restore defaults" initializes the TPDO to the default value.

#### **(2) COB-ID**

This parameter specifies an 11-bit ID value of communication object identifier of each PDO. The default value varies depending upon the Node-ID. If the Node-ID of the communications card is "1," for example, the COB-ID of TPDO 2 is 0x281. Writing "1" to the most significant bit (bit 31) disables the TPDO.

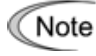

Tip

Only when the PDO is disabled, its COB-ID value can be modified.

The CAN ID value is 11 bits long. Bits 11 through 30 are fixed to "0."

#### **(3) Transmission type**

The transmission type in a TPDO specifies the transmission timing of the PDO to the CANopen master. Table 7.7 lists the transmission types available.

| Transmission type | Type name             | Operation                                                                                                  |
|-------------------|-----------------------|----------------------------------------------------------------------------------------------------|
| 0                 | Acyclic Synchronous   | Transmit a PDO upon receipt of a Sync signal if data has<br>changed.                                       |
| 1 to 240          | Cyclic Synchronous    | Transmit a PDO every time the inverter receives a Sync signal<br>by the specified times (1 to 240 times).  |
|                   |                       | (Example: Specification of 10 transmits a PDO every time the<br>inverter receives a Sync signal 10 times.) |
| 241 to 251        | Reserved.             |                                                                                                    |
| 252               | Synchronous RTR only  | Disable *                                                                                                  |
| 253               | Asynchronous RTR only | Disable *                                                                                                  |
| 254               | Asynchronous 1        | Transmit a PDO at the intervals specified by Event timer.                                                  |
| 255               | Asynchronous 2        | Transmit a PDO every time data changes and at the time<br>specified by Event timer.                        |

Table 7.7 Transmission Types Available in Transmit PDO (TPDO)

\* The communications card does not support CAN Remote Frames.

#### **(4) Inhibit time**

This parameter specifies the minimum interval (in units of 0.1 ms) for PDO transmission. It has priority over the transmission type settings.

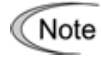

The inhibit time can be modified only when the PDO is disabled, that is, bit 31 of the COB-ID is "1."

Specifying a too small value to the inhibit time increases the frequency of data transmission, resulting Note in a lot of CANopen network traffic. It may degrade the performance of the overall CANopen network. Adjust the inhibit time setting properly according to your network configuration.

#### **(5) Event timer**

This parameter specifies the cyclic interval (in units of 1 ms) for PDO transmission, which takes effect in transmission type 254 or 255.

# **Chapter 8 SDO PROTOCOL**

#### **8.1 About SDO**

The Service Data Object (SDO) protocol is used to configure or adjust the communications card. The SDO allows access to all objects (parameters) of the communications card.

The communications card supports a single Server SDO.

- For details about the SDO transfer procedure, refer to the user's manuals or documentations of your master equipment or configuration tools.
- For details about the objects, Chapter 10 "LIST OF OBJECTS."

#### **8.2 Response to Abnormal SDO Access**

If an access to the communications card using the SDO is abnormal, the communications card responds to it with Abort codes listed below.

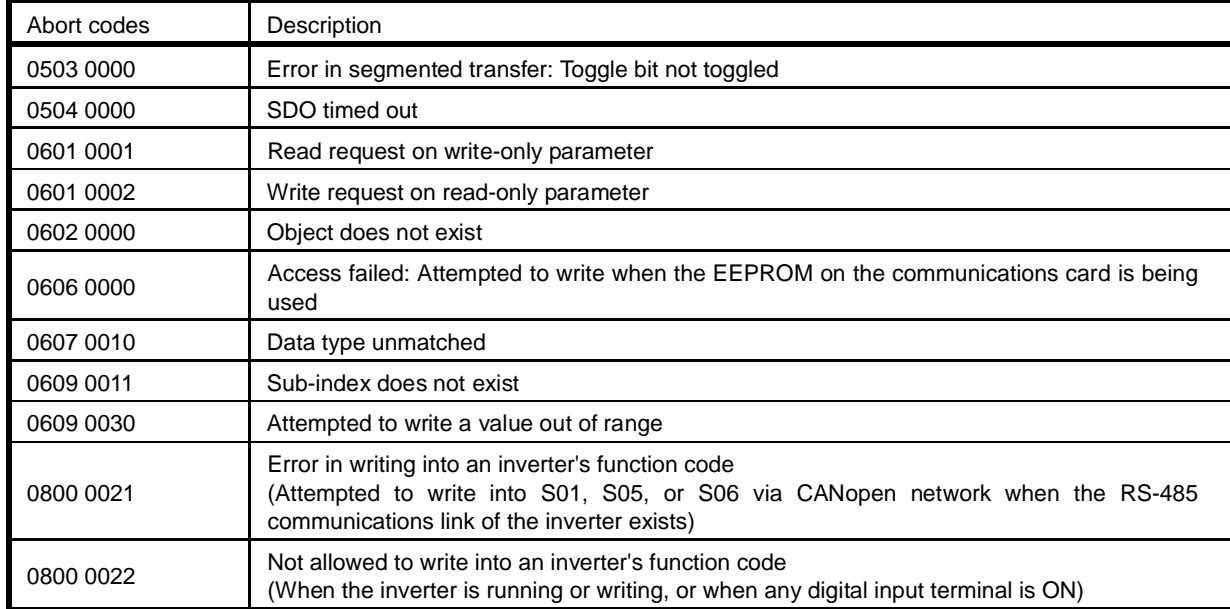

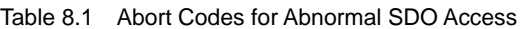

# **Chapter 9 OTHER CANopen COMMUNICATION FUNCTIONS**

#### **9.1 Overview**

Table 9.1 overviews the CANopen communication functions of the communications card.

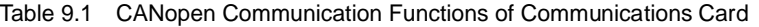

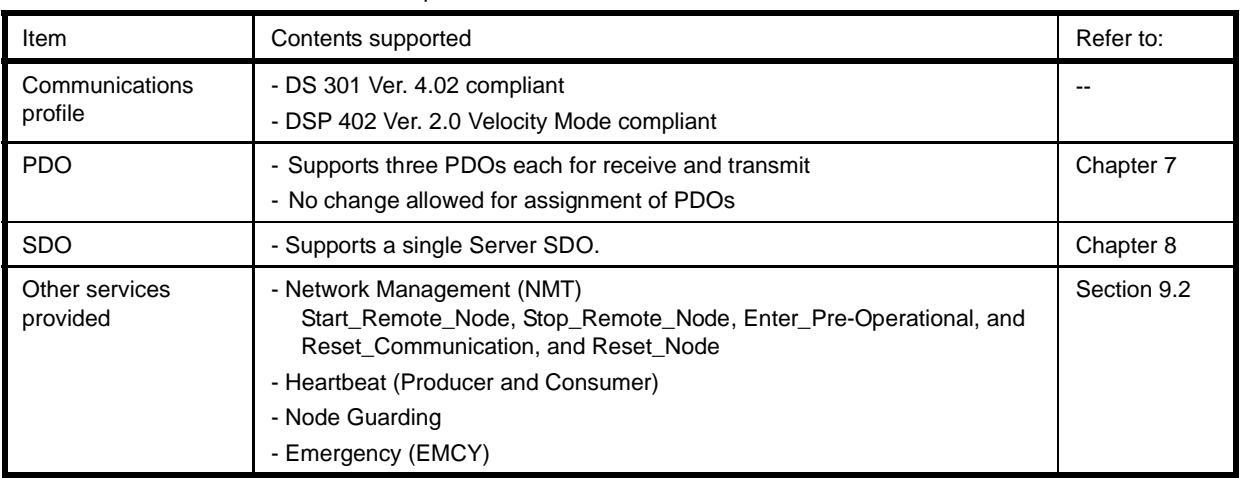

#### **9.2 Other Services**

#### **(1) Network management (NMT)**

The NMT controls the DS 301 state machine. Upon receipt of the NMT services, the communications card operates as listed below.

| Service               | Upon receipt of the service, the<br>communications card: | Remarks                                                                 |  |
|-----------------------|----------------------------------------------------------|-------------------------------------------------------------------------|--|
| Start Remote Node     | Switches to the Operational state.                       | Only in the Operational state, PDO<br>transmission is possible.         |  |
| Stop_Remote_Node      | Switches to the Stopped state.                           | In the Stopped state, transmission of NMT<br>services only is possible. |  |
| Enter_Pre-Operational |                                                          | In the Pre-Operational state, PDO<br>transmission is not possible.      |  |
| Reset Communication   | Switches to the Pre-Operational state.                   |                                                                         |  |
| Reset Node            | Initializes itself to the restarted state.               | The communications card reads in the<br>Node-ID and 040 to 051 data.    |  |

表 9.2 Communications Card Operation Upon Receipt of NMT Services

For details about the NMT, refer to the user's manual or documentations of your master equipment, or CANopen Specifications DS 301 published by CiA.

#### **(2) Heartbeat and Node Guarding**

Heartbeat and Node Guarding are services for detecting network breaks. The implementation of either Heartbeat or Node Guarding is recommended.

For details about Heartbeat and Node Guarding, refer to Chapter 12 "Heartbeat and Node Guarding."

#### **Important: Implementation of either Heartbeat or Node Guarding is recommended.**

At the factory, CANopen devices are so set up that their link break detectors are disabled. Unless the user enables the link break detector, the CANopen network including the communications card does not detect a communications link break if any. It is strongly recommended that the link break detector be enabled.

#### **(3) Emergency (EMCY)**

This service allows the communications card to automatically transmit the content of an alarm that has occurred in the inverter. The transmission format is shown below.

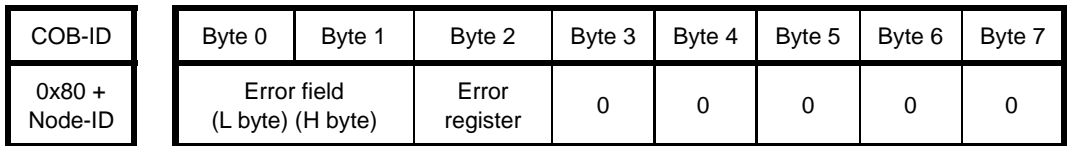

Error field: Content of an alarm that has occurred

Error register:  $1 = An$  alarm has occurred,  $0 = No$  alarm (Functionally equivalent to Index 1001)

For details about alarm codes, refer to Chapter 14 "LIST OF INVERTER ALARM CODES."

# **Chapter 10 LIST OF OBJECTS**

This chapter describes objects (parameters) supported by the communications card. They are contained in any of the following three areas.

(1) Communication Profile Area (Indexes 1000 to 1FFF)

 This contains a group of objects common to all CANopen communications devices. It is stipulated in the CANopen Specifications DS 301.

(2) Manufacturer Specific Profile Area (Indexes 2000 to 5FFF)

 This contains a group of objects exclusively designed for Fuji products and not compatible with other manufacturers' CANopen devices. It enables access to inverter's function codes.

(3) Standard Device Profile Area (Indexes 6000 to 9FFF)

 This contains a group of objects that controls inverters. It is standardized by the CANopen Specifications DSP 402 and is compatible with other manufacturers' CANopen devices.

#### **10.1 Objects in Communication Profile Area**

Table 10.1 lists objects in the communication profile area. In the Access column, "R" denotes Read-only and "RW," Read/Write. In the Data retention column, a check mark  $\langle \sqrt{ } \rangle$  denotes that the object retains the setting even when the power to the communications card is off.

| Index<br>(Hex) | Sub                      | Description<br>Object name                                                     |                                                                                                    | Data type     | Data<br>retention | Access    |
|----------------|--------------------------|--------------------------------------------------------------------------------|----------------------------------------------------------------------------------------------------|---------------|-------------------|-----------|
| 1000           | $\overline{\phantom{a}}$ | Device type                                                                    | 0x10192                                                                                                    | UNSIGNED32    | L.                | R         |
| 1001           | L.                       | Error register                                                                 | 1: Error, 0: No error                                                                                                    | UNSIGNED8     | L.                | R         |
| 1003           |                          | Pre-defined error field                                                        |                                                                                                    | <b>ARRAY</b>  | ÷.                |           |
|                | $\Omega$                 | Number of errors                                                               | Number of errors that have<br>occurred.<br>1: One error, 0: No error                                                                 | UNSIGNED8     | L,                | R.        |
|                | 1                        | Standard error field                                                           | Codes of errors that have<br>occurred. (See Table 14.1.)                                                                             | UNSIGNED32    |                   | R         |
| 1005           |                          | <b>COB-ID SYNC</b>                                                             | COB-ID of SYNC message<br>Default: 0x080                                                                                             | UNSIGNED32    | $\sqrt{}$         | <b>RW</b> |
| 1008           |                          | Manufacturer device<br>name                                                    | Device name: OPC-G1-COP                                                                                                    | <b>STRING</b> | L,                | R.        |
| 1009           | $\blacksquare$           | Manufacturer HW version<br>Hardware version                                    |                                                                                                    | <b>STRING</b> | ÷,                | R         |
| 100A           |                          | Manufacturer SW version<br>Software version                                    |                                                                                                    | <b>STRING</b> |                   | R         |
| 100C           |                          | Guard time                                                                     | Node guarding time (ms)<br>Default: 0 (Disable)                                                                                      | UNSIGNED16    | $\sqrt{}$         | <b>RW</b> |
| 100D           | $\overline{\phantom{a}}$ | Life time factor                                                               | Guarding time factor<br>(Multiplying the guard time by<br>this factor gives the life time for<br>this node.)<br>Default: 0 (Disable) | UNSIGNED8     | $\sqrt{}$         | <b>RW</b> |
| 1014           | ÷,                       | COB-ID of EMCY message<br><b>COB-ID EMCY</b><br>Readout value: 0x080 + Node-ID |                                                                                                    | UNSIGNED32    |                   | R         |
|                |                          | Consumer heartbeat time                                                        |                                                                                                    | <b>ARRAY</b>  | $\overline{a}$    |           |
|                | 0                        | Number of entries                                                              | Structures: 1                                                                                                    | UNSIGNED8     | ÷,                | R         |
| 1016           | 1                        | Consumer heartbeat time                                                        | Upper word: Node-ID of<br>Heartbeat producer<br>Lower word: Heartbeat monitor<br>cycle<br>Default: 0 (Disable)                       | UNSIGNED32    | $\sqrt{}$         | <b>RW</b> |
| 1017           | ä,                       | Producer heartbeat time                                                        | Cycle time (ms) of Heartbeat<br>message transmission<br>Default: 0 (Disable)                                                         | UNSIGNED16    | $\sqrt{}$         | <b>RW</b> |

Table 10.1 Objects in Communication Profile Area

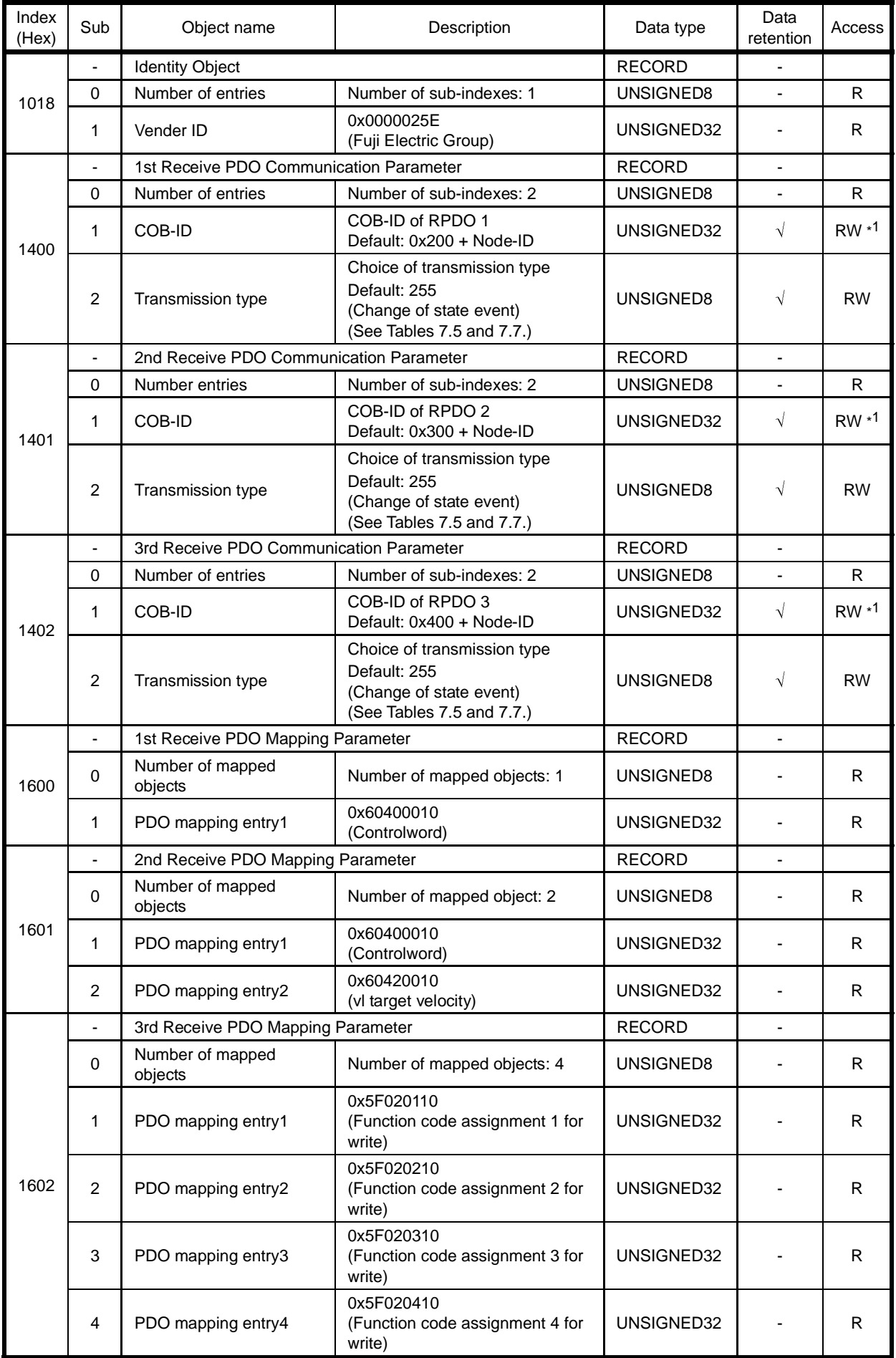

**ENGLISH ENGLISH**

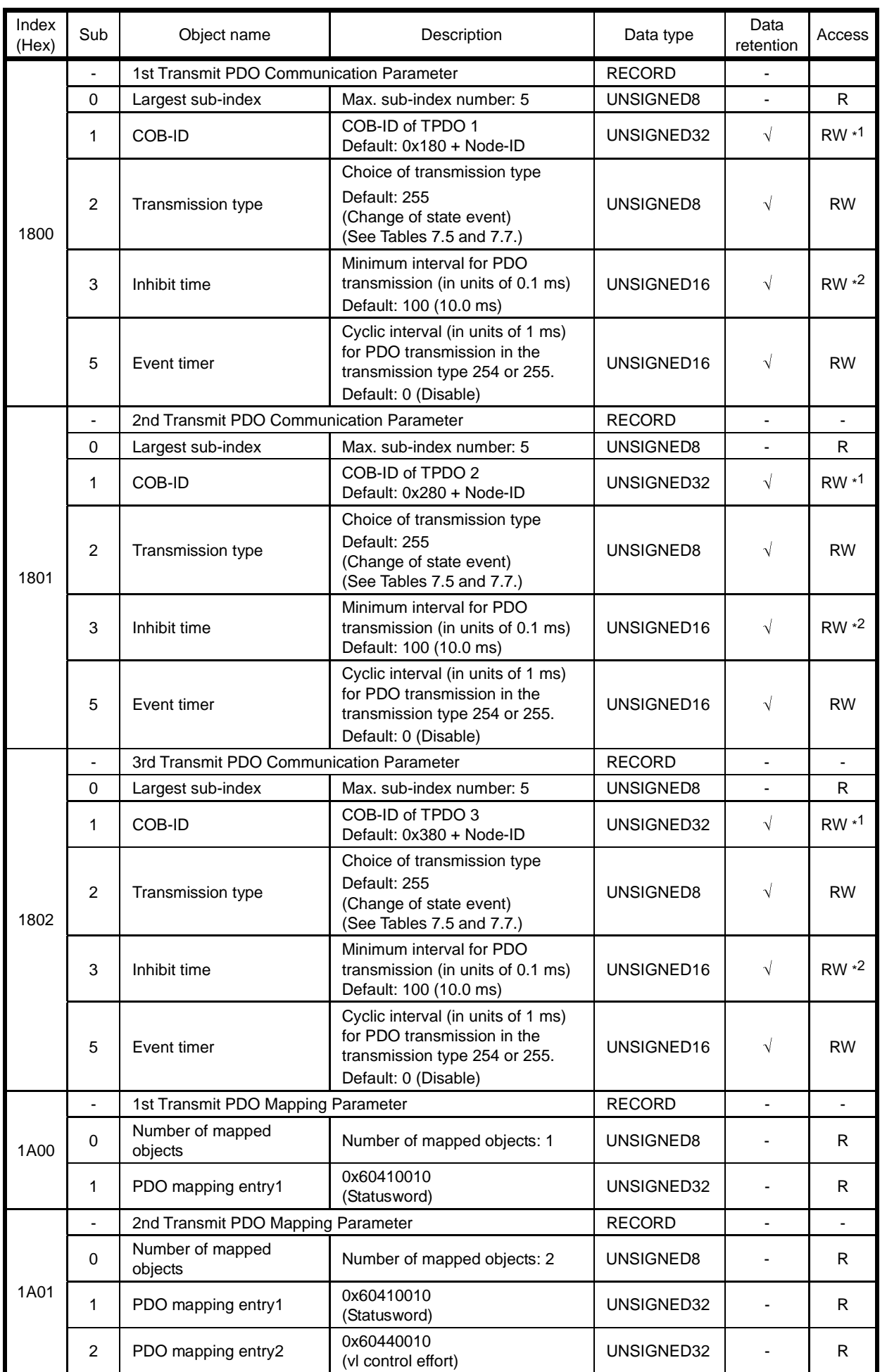

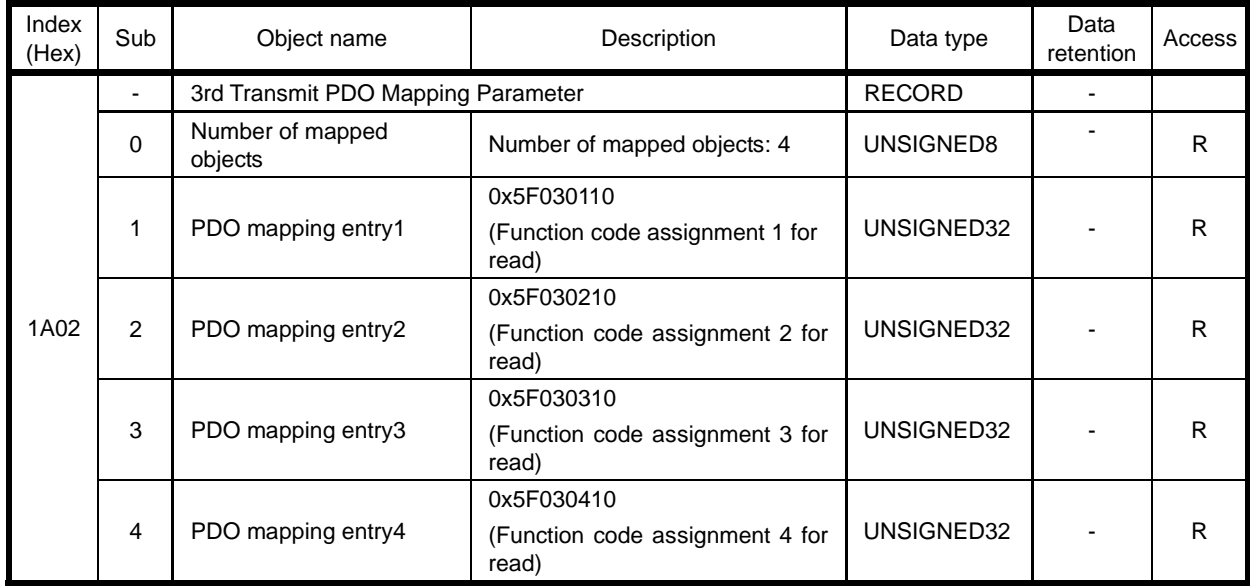

\*1 Writing of a COB-ID whose bit 31 is "1" once enables modification of the COB-ID.

\*2 The inhibit time can be modified only when the PDO is disabled (that is, when bit 31 of the COB-ID is "1").

## **10.2 Objects in Fuji Specific Profile Area**

Table 10.2 lists objects in the Fuji specific profile area. In the Access column, "R" denotes Read-only and "RW," Read/Write. In the Data retention column, a check mark  $(\sqrt{)}$  denotes that the object retains the setting even when the power to the communications card is off.

| Index<br>(Hex)                           | Sub            | Object name                      | Description                                                                                                    | Data type    | Data<br>retention | Access    |
|------------------------------------------|----------------|----------------------------------|----------------------------------------------------------------------------------------------------|--------------|-------------------|-----------|
| 2200                                     | $\mathbf 0$    | Bus state                        | CAN communication state<br>0: Normal<br>1: Bus-off or Error passive<br>2: Other errors                                                                                                    | UNSIGNED8    |                   | R         |
| 3000                                     | $\mathbf 0$    | Node state                       | CANopen communication state<br>0: Not connected to CAN<br>1: Initialization in progress<br>2: Stopped<br>3: Pre-Operational<br>4: Operational                                                                | UNSIGNED8    |                   | R         |
| 3001                                     | $\mathbf 0$    | Restore defaults                 | Changing from 0 to 1 reverts the<br>current values at Indexes 1000 to<br>1A02 to defaults.                                                                                                    | UNSIGNED8    |                   | $RW * 1$  |
|                                          |                | Assignment of RPDO 3             |                                                                                                    | <b>ARRAY</b> |                   |           |
|                                          | $\Omega$       | Number of entries                | Structures: 4                                                                                                    | UNSIGNED8    |                   | R         |
|                                          | 1              | Function code 1                  | Function code assignment 1 for<br>write in PDO 3<br>Default: 040 data                                                                                                    | UNSIGNED16   |                   | <b>RW</b> |
| 5E00<br>$\overline{2}$<br>$*2$<br>3<br>4 |                | Function code 2                  | Function code assignment 2 for<br>write in PDO 3<br>Default: 041 data                                                                                                    | UNSIGNED16   |                   | <b>RW</b> |
|                                          |                | Function code 3                  | Function code assignment 3 for<br>write in PDO 3<br>Default: 042 data                                                                                                    | UNSIGNED16   |                   | <b>RW</b> |
|                                          |                | Function code 4                  | Function code assignment 4 for<br>write in PDO 3<br>Default: 043 data                                                                                                    | UNSIGNED16   |                   | <b>RW</b> |
|                                          | $\blacksquare$ | Assignment of TPDO 3             |                                                                                                    | <b>ARRAY</b> |                   |           |
|                                          | $\mathbf 0$    | Number of entries                | Structures: 4                                                                                                    | UNSIGNED8    |                   | R         |
|                                          | 1              | Function code 1                  | Function code assignment 1 for<br>read in PDO 3<br>Default: 048 data                                                                                                    | UNSIGNED16   |                   |           |
| 5E01<br>$*2$                             | 2              | Function code 2                  | Function code assignment 2 for<br>read in PDO 3<br>Default: 049 data                                                                                                    | UNSIGNED16   |                   | <b>RW</b> |
|                                          | 3              | Function code 3                  | Function code assignment 3 for<br>read in PDO 3<br>Default: 050 data                                                                                                    | UNSIGNED16   |                   | <b>RW</b> |
|                                          | 4              | Function code 4                  | Function code assignment 4 for<br>read in PDO 3<br>Default: 051 data                                                                                                    | UNSIGNED16   |                   | <b>RW</b> |
| 5F02 to<br>5FFF<br>$*3$                  | 1 to<br>100    | <b>FRENIC's function</b><br>code | Access to inverter's function code<br>Specifying the function code<br>Index= $5F\Box\Box$ , Sub= xx<br>□□: Code type (See Table 10.3.)<br>xx: Number + 1<br>Example: E01 $\rightarrow$<br>Index 5F05, Sub 02 | UNSIGNED16   | $\sqrt{4}$        | $RW * 1$  |

Table 10.2 Objects in Fuji Specific Profile Area

\*1 Writable only in the Operational state.

\*2 For details about how to specify the function codes, refer to Chapter 7, Section 7.2 (4) "Configuring inverter's function codes o40 to o43, o48 to o51, and Indexes 5E00 and 5E01."

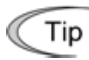

Modifying function code assignments using Index 5E00 or 5E01 immediately takes effect in the inverter. Note that restarting the inverter or issuing ResetNode to the inverter reverts them to the ones made by o40 to o43 and o48 to 051.

\*3 For details about function code type, refer to Table 10.3. For details about the data format of function codes assigned, refer to the RS-485 Communication User's Manual, Chapter 5, Section 5.2 "Data Formats."

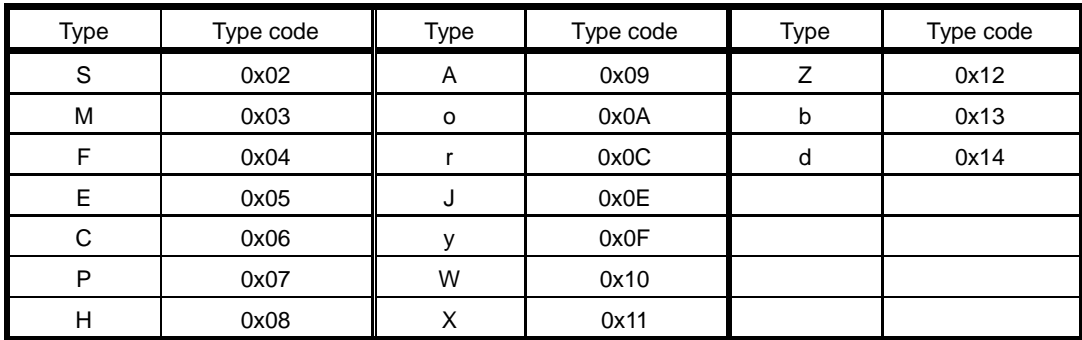

Table 10.3 Function Code Type

\*4 Turning the inverter power OFF clears the current settings of inverter's function codes S01, S05, S06, S07, S12, S13, and S19.

#### **10.3 Standard Device Profile Area**

Table 10.4 lists objects in the standard device profile area. In the Access column, "R" denotes Read-only and "RW," Read/Write. In the Data retention column, a check mark  $(\sqrt{)}$  denotes that the object retains the setting even when the power to the communications card is off.

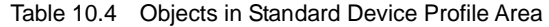

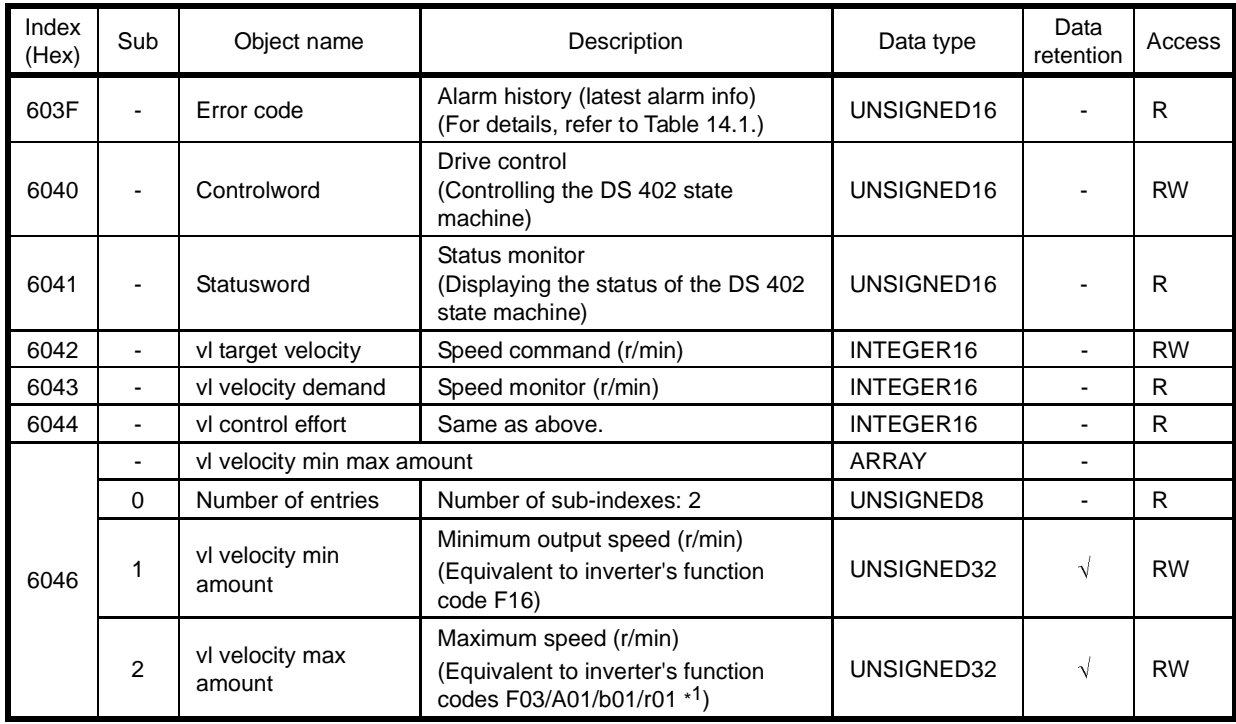

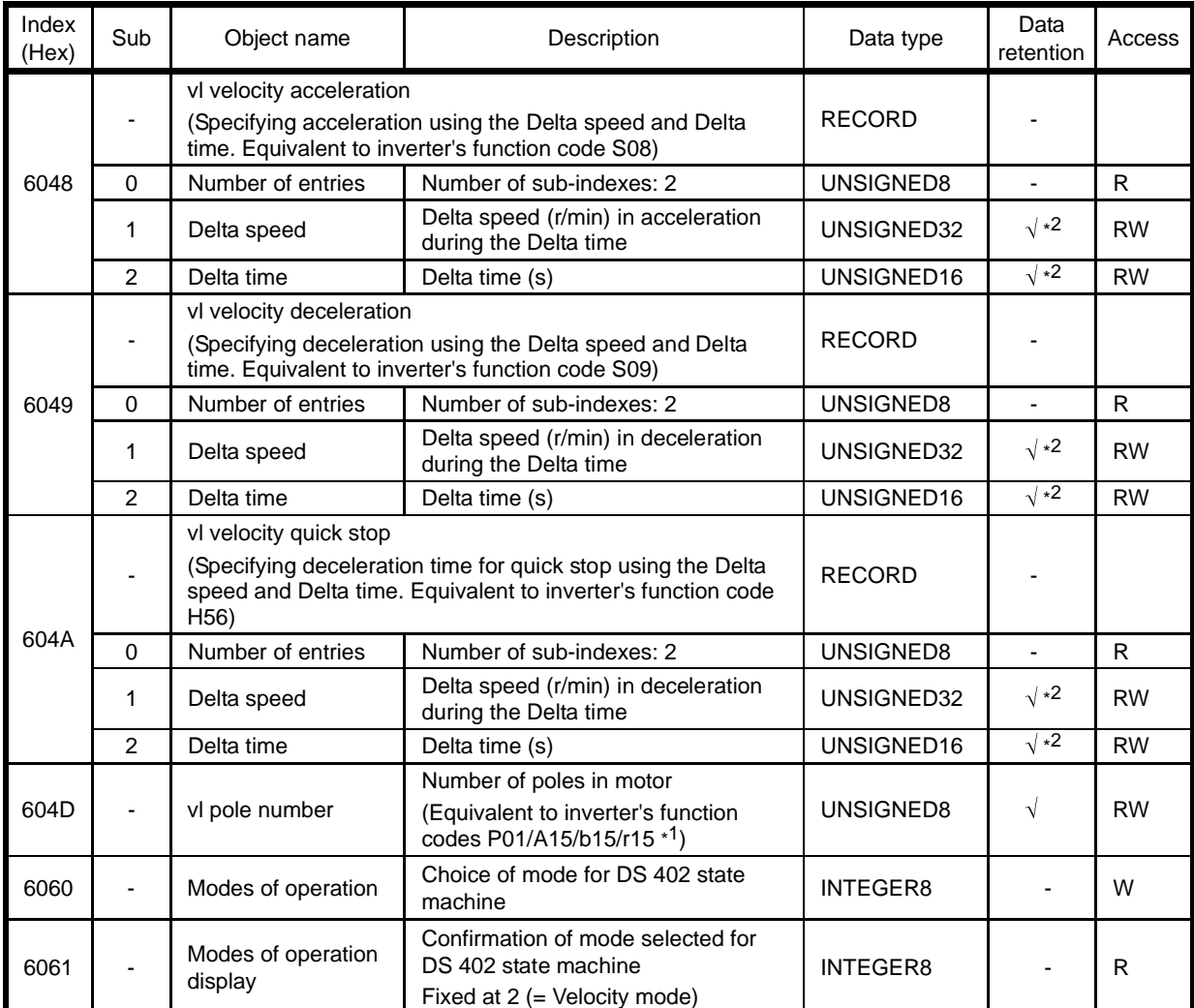

\*1 Depending upon the motor selected, the equivalent function codes automatically switch.

For details about motor selection, refer to the FRENIC-MEGA Instruction Manual, Chapter 5, Section 5.2.6 "A codes, b codes and r codes."

\*2 Once the power is turned off, the acceleration/deceleration slope values are retained, but the Delta time is automatically set to 1 s. The Delta speed is recalculated based on the slope values and the Delta time (1 s).

# **Chapter 11 DRIVING THE INVERTER VIA CANopen NETWORK**

There are the following two ways to drive the inverter via CANopen network.

- (1) Driving with CANopen Drive Profile (DSP 402)
- (2) Driving with Inverter's Function Code S06

### **11.1 Driving with CANopen Drive Profile (DSP 402)**

#### **(1) List of related objects**

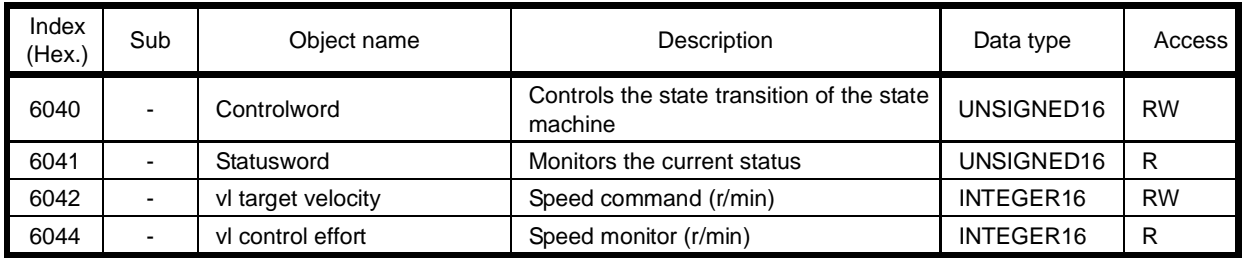

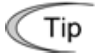

To drive inverters, it is convenient to use PDO 2 that is capable of sending Controlword and speed command (vl target velocity) at the same time.

#### **(2) Details of related objects**

■ Controlword

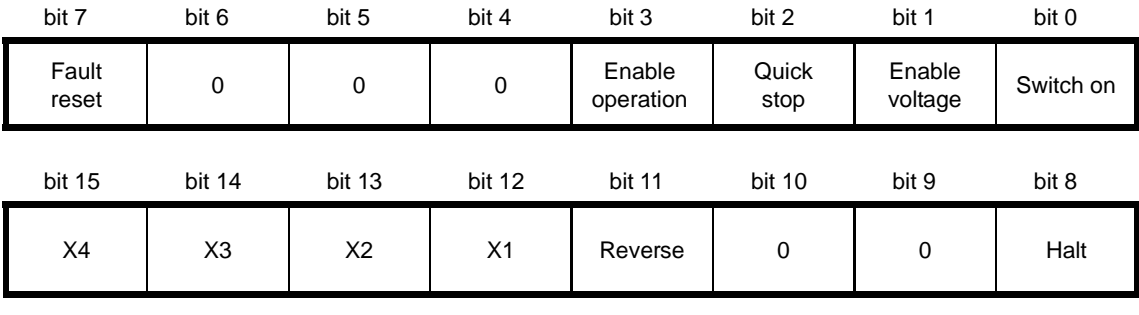

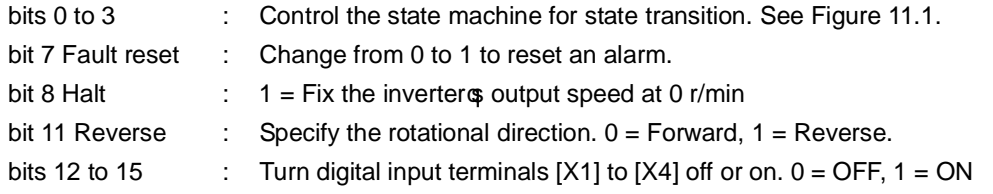

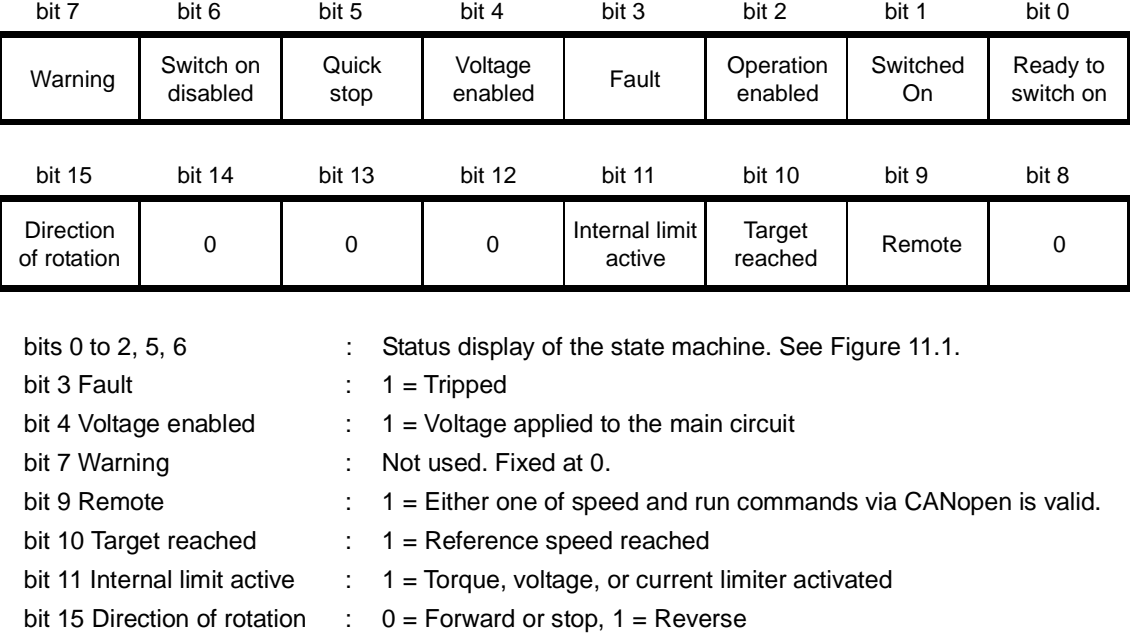

#### vl target velocity

■ Statusword

This specifies the speed command (r/min). Data setting range: -32768 to 32767 r/min

#### $\blacksquare$  vl control effort

This monitors the current output speed to display (r/min). Output range: -32768 to 32767 r/min

#### **(3) State machine**

Operating the state machine (the state transition flow in Figure 11.1) stipulated in the DSP 402 drives the inverter. Controlword (CTW in the figure) causes the state transition of the state machine, and Statusword (STW in the figure) monitors the state.

Table 11.1 lists the commands to the inverter at each of the state transition times.

Transition to State 5 "Operation enabled" (see Figure 11.1) runs the inverter. Tip

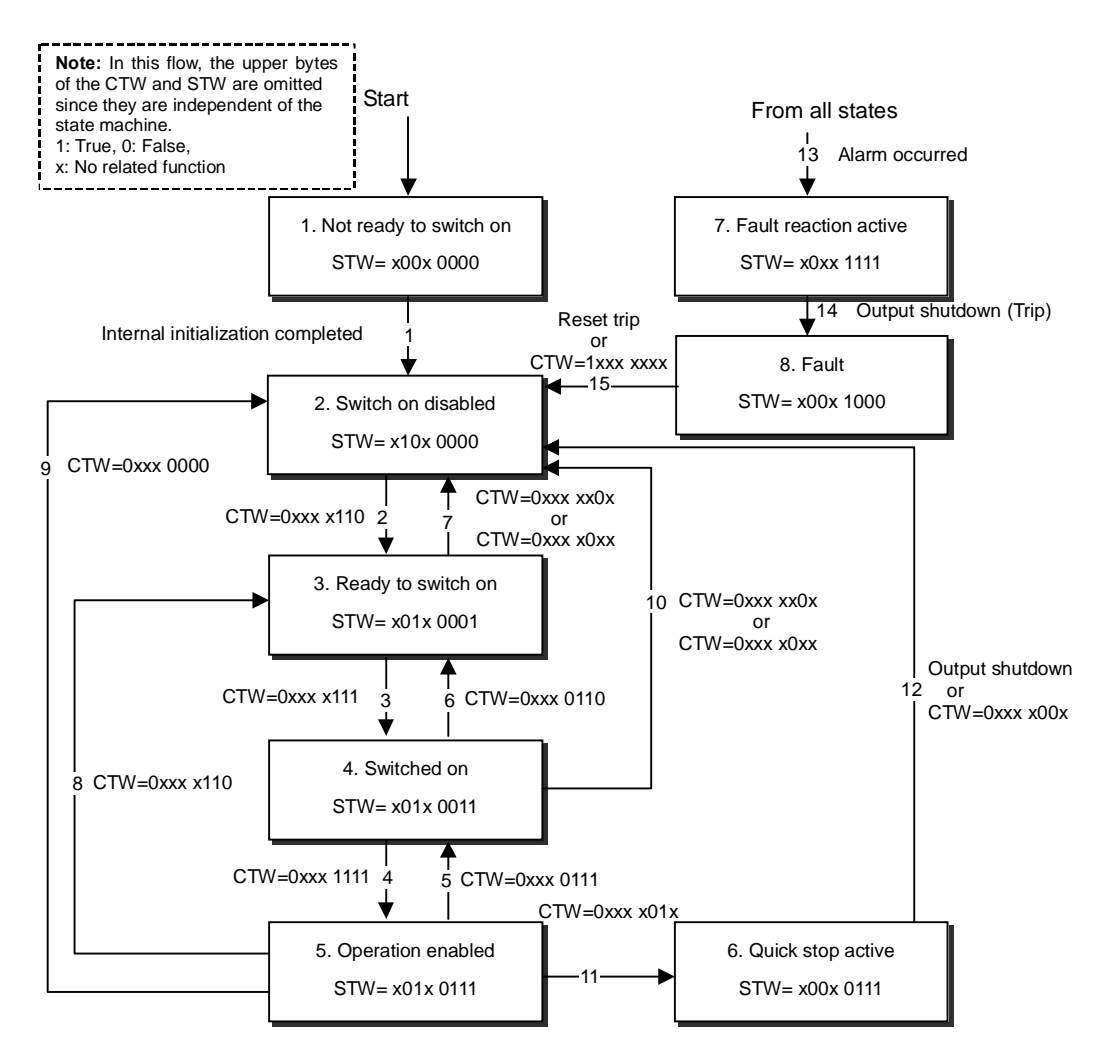

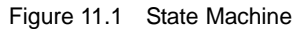

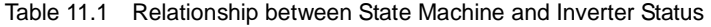

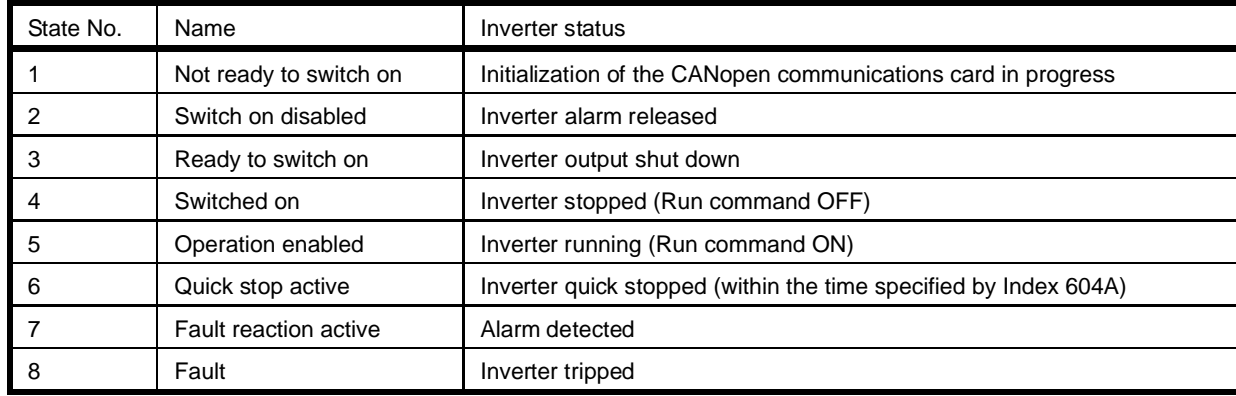

#### **(4) Communication example**

This section gives an actual communication example that controls the DSP 402 state machine in order to drive the inverter. This example uses PDO 2 under the following conditions.

- Node-ID of the inverter (communications card): 1 (Inverter's function code o31 = 1)
- Transmit PDOs 1 and 3: Disabled That is, Index 1800 sub  $1 = 0x80000181$  and Index 1802 sub  $1 = 0x80000381$
- All other CANopen objects: Defaults
- Inverter's function code y98 = 3

The format of PDO 2 is shown below.

Receive PDO (Master  $\rightarrow$  Inverter)

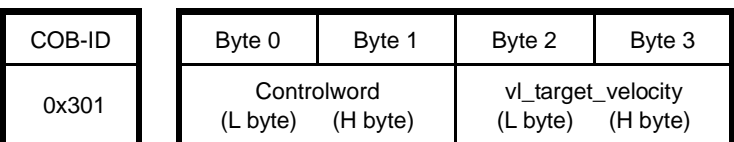

 $\blacksquare$  Transmit PDO (Inverter  $\rightarrow$  Master)

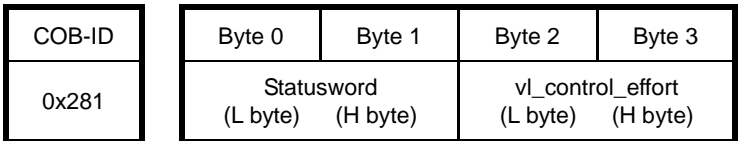

1) Upon receipt of Start\_Remote\_Node service from the master, the inverter shifts to the Operational state (The green RUN LED on the communications card comes ON.) in which it is ready for PDO communication. At the same time, the inverter responds to the master with the following transmit PDO 2. The lower byte of Statusword (Bytes 0 and 1) is 50, indicating that the state machine is in state 2.

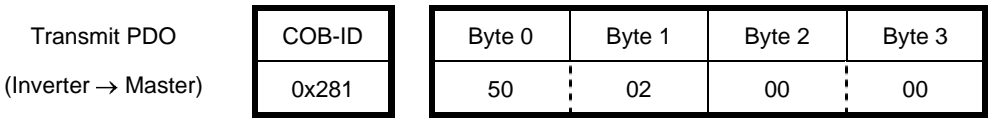

2) To shift the state machine from state 2 to state 3, send the following data in Controlword (Bytes 0 and 1) from the master.

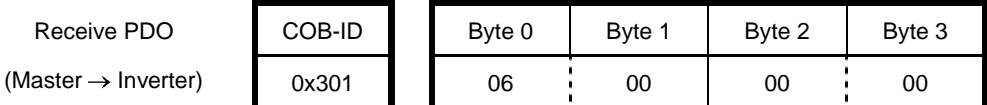

 Upon receipt of the above, the inverter responds to the master with the following transmit PDO. The lower byte of Statusword (Bytes 0 and 1) is 31, indicating that the state machine is in state 3.

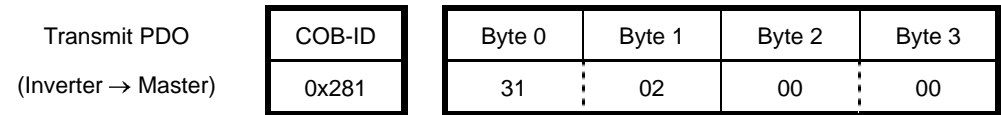

3) To shift the state machine from state 3 to state 4, send the following data in Controlword (Bytes 0 and 1) from the master.

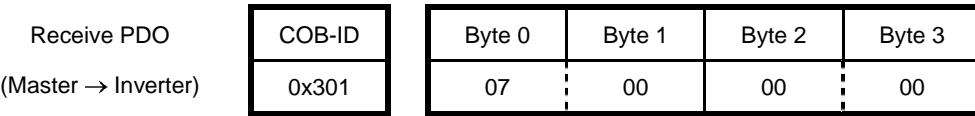

 Upon receipt of the above, the inverter responds to the master with the following transmit PDO. The lower byte of Statusword (Bytes 0 and 1) is 33, indicating that the state machine is in state 4.

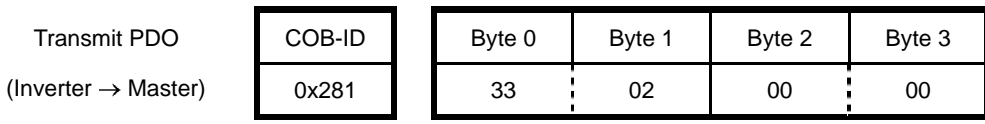

4) To shift the state machine from state 4 to state 5 (Run forward command) and issue a speed command, send the following data in Controlword from the master. In this example, enter the speed command 1800 r/min (= 0x0708) to vl\_target\_velocity (Bytes 2 and 3).

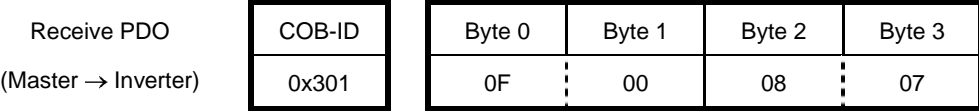

 Upon receipt of the above, the inverter starts running, accelerating to a speed of 1800 r/min. The lower byte of Statusword (Bytes 0 and 1) is 37, indicating that the state machine is in state 5. During acceleration, the output speed monitor vl\_control\_effort (Bytes 2 and 3) changes its value, so the inverter sends the following data continually until the inverter reaches the target speed.

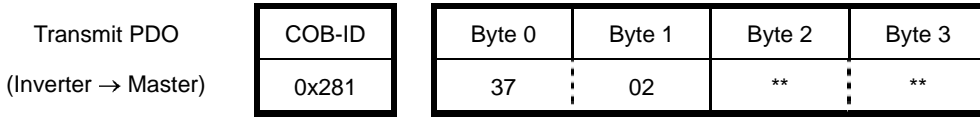

5) To stop the inverter, shift the state machine from state 5 to state 4.

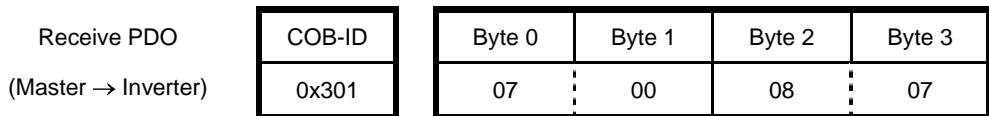

 Upon receipt of the above, the inverter starts decelerating. The lower byte of Statusword (Bytes 0 and 1) is 33, indicating that the state machine is state 4. During deceleration also, the output speed monitor vl\_control\_effort (Bytes 2 and 3) changes its value, so the inverter sends the following data continually until the inverter comes to a stop.

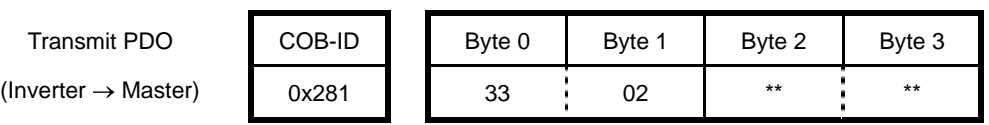

### **11.2 Driving with Inverter's Function Code S06**

# **Note** Important

To enable run commands specified by S06, all of the following conditions should be satisfied.

- Receive PDOs 1 and 2: Disabled
- That is, Index 1400 sub  $1 = 0x80000xxx$  and Index 1401 sub  $1 = 0x80000xxx$
- DSP 402 state machine: State 2
- Inverter's function code y98 = 2 or 3

#### **(1) List of related objects**

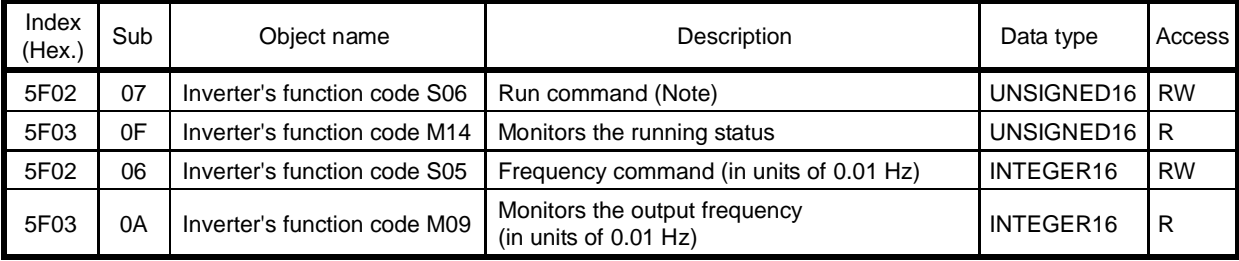

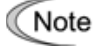

Inverters driven by S06 do not pursue the DSP 402 state machine, so the Statusword does not show the inverter status. Use inverter's function code M14, instead.

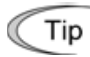

To drive inverters with S06, using PDO3 is convenient. For details about PDO 3, refer to Chapter 7 "PDO PROTOCOL."

#### **(2) Details of related objects**

■ Inverter's communication-dedicated function code S06

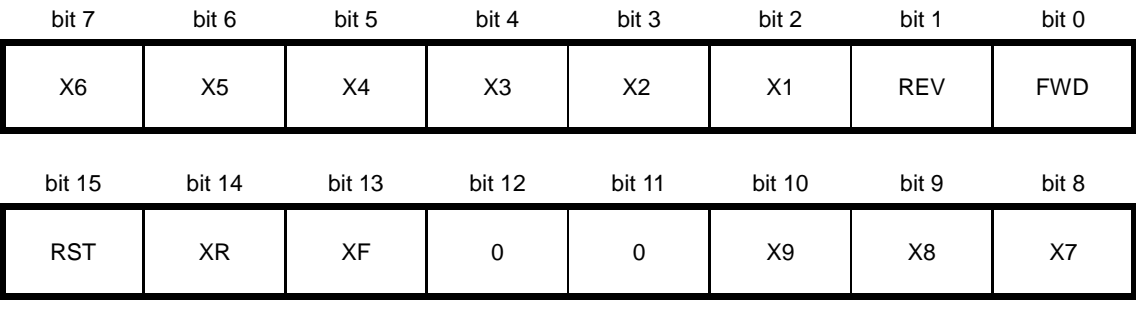

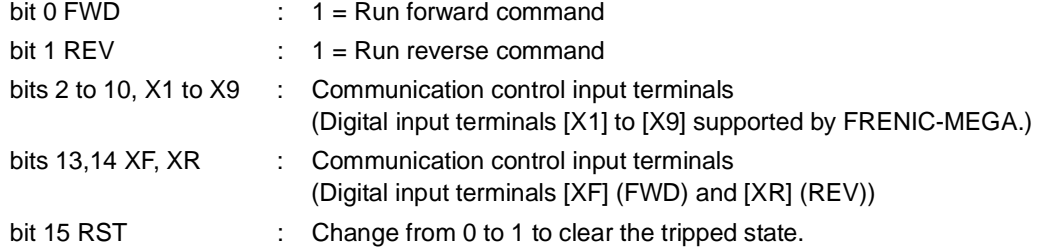

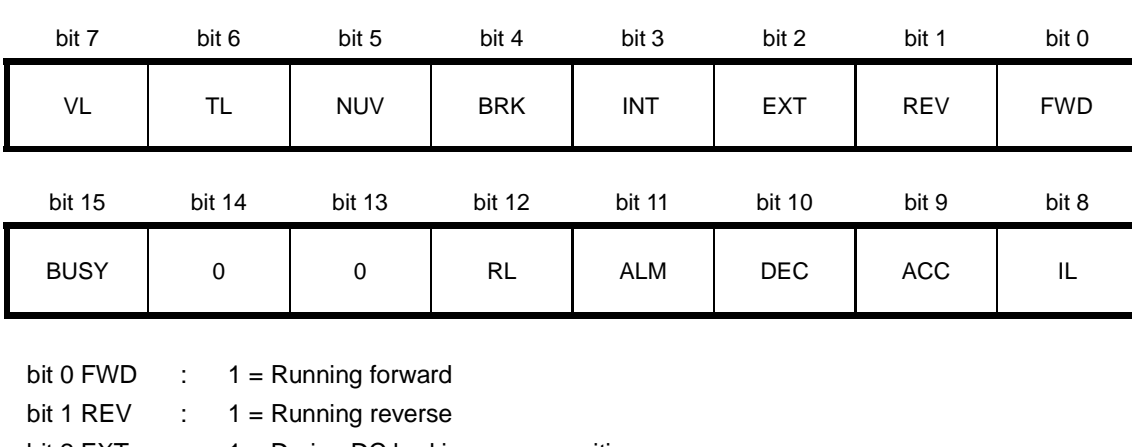

#### ■ Inverter's communication-dedicated function code M14

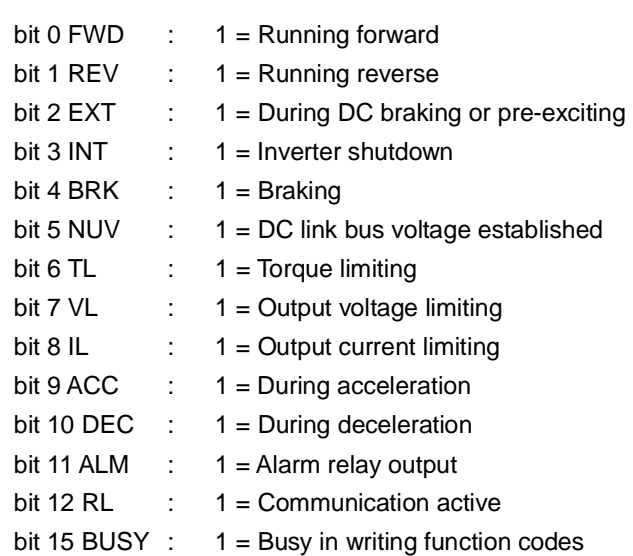

Inverter's communication-dedicated function code S05

This specifies the frequency command in units of 0.01 Hz. Data setting range: -327.68 to 327.67 Hz

■ Inverter's communication-dedicated function code M09

This shows the current output frequency in units of 0.01 Hz. Data setting range: -327.68 to 327.67 Hz

#### **(3) Communication example**

This section gives an actual communication example that uses S06 in order to drive the inverter. This example uses PDO 3 under the following conditions.

- Node-ID of the inverter (communications card): 1 (Inverter's function code o31 = 1)
- Assignment of PDO 3  $o40 = 0206$  (Function code 1 for write = S06)  $o48 = 030E$  (Function code 1 for read = M14)  $o41 = 0205$  (Function code 2 for write = S05)  $o49 = 0309$  (Function code 2 for read = M09)  $o42 = 0000$  (Function code 3 for write = None)  $o50 = 0000$  (Function code 3 for read = None)  $o43 = 0000$  (Function code 4 for write = None)  $o51 = 0000$  (Function code 4 for read = None)
- Receive PDOs 1 and 2: Disabled That is, Index 1400 sub  $1 = 0x80000201$  and Index 1401 sub  $1 = 0x80000301$
- Transmit PDOs 1 and 2: Disabled That is, Index 1800 sub 1 = 0x80000181 and Index 1801 sub 1 = x80000281
- All other CANopen objects: Defaults
- Inverter's function code y98 = 3

The format of PDO 3 assigned as above is shown below.

Receive PDO (Master  $\rightarrow$  Inverter)

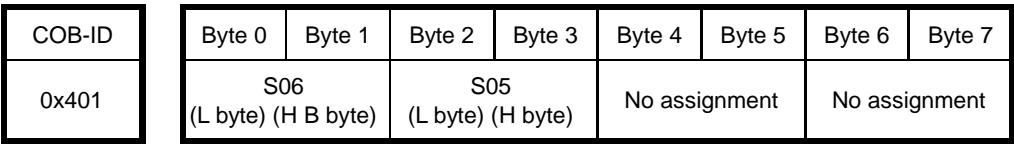

 $\blacksquare$  Transmit PDO (Inverter  $\rightarrow$  Master)

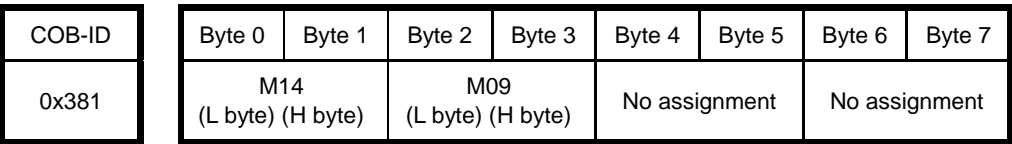

1) Upon receipt of Start\_Remote\_Node service from the master, the inverter shifts to the Operational state (green RUN LED ON) in which it is ready for PDO communication. At the same time, the inverter responds to the master with the following transmit PDO 3.

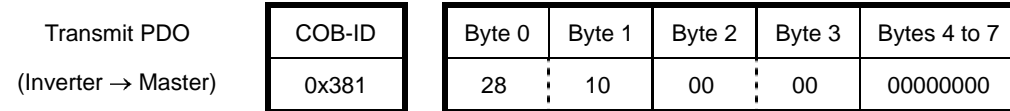

2) To send the run command "S06 = 1 (FWD = 1)" and the frequency command "S05 = 50.00 Hz (=0x1388)", enter the data as shown below.

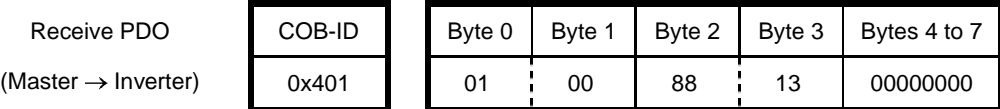

 Upon receipt of the above, the inverter starts running. When it reaches the reference speed, it sends the following transmit PDO.

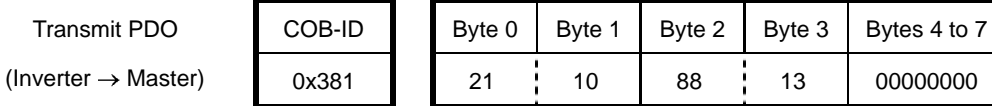

3) To stop the inverter, send "S06 =  $0$  (FWD = 0)" from the master.

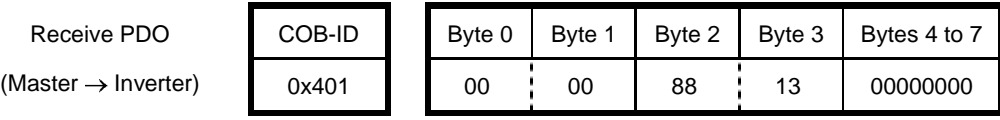

 Upon receipt of the above, the inverter starts decelerating. When it comes to a stop, it sends the following transmit PDO.

Transmit PDO (Inverter  $\rightarrow$  Master) COB-ID  $\parallel$  Byte 0 | Byte 1 | Byte 2 | Byte 3 | Bytes 4 to 7  $0x381$  | 28 | 10 | 00 | 00 | 00000000

4) To run the inverter in the reverse direction, send "S06 = 2 (REV = 1)" from the master.

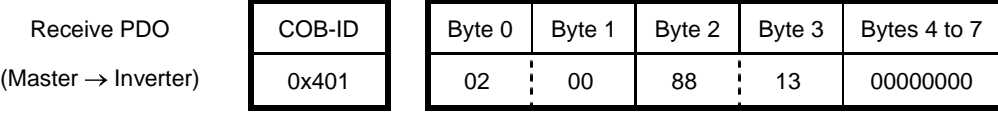

 Upon receipt of the above, the inverter starts running in the reverse direction. When it reaches the reference speed, it sends the following transmit PDO.

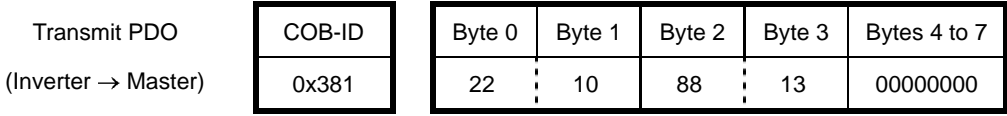

00000000

# **Chapter 12 Heartbeat and Node Guarding**

Heartbeat and Node Guarding are services for detecting a communications link break. It is recommended that either one of them be used.

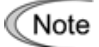

#### **Important Use of either Heartbeat or Node Guarding is recommended.**

At the factory, CANopen devices are so set up that their link break detectors are disabled. Unless the user enables the link break detector, the CANopen network including the communications card does not detect a communications link break if any. It is strongly recommended that the link break detector be enabled

#### **12.1 Heartbeat**

The heartbeat service monitors signals transmitted by the specified node in order to detect a CANopen network break.

For details about Heartbeat, refer to the CANopen Specifications DS 301.

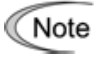

The concurrent use of Heartbeat and Node Guarding is prohibited. The concurrent use blocks a normal detection of a CANopen network break. To use Heartbeat, disable Node Guarding by setting "0" to both Indexes 100C and 100D (Refer to Section 12.2).

#### **(1) List of related objects**

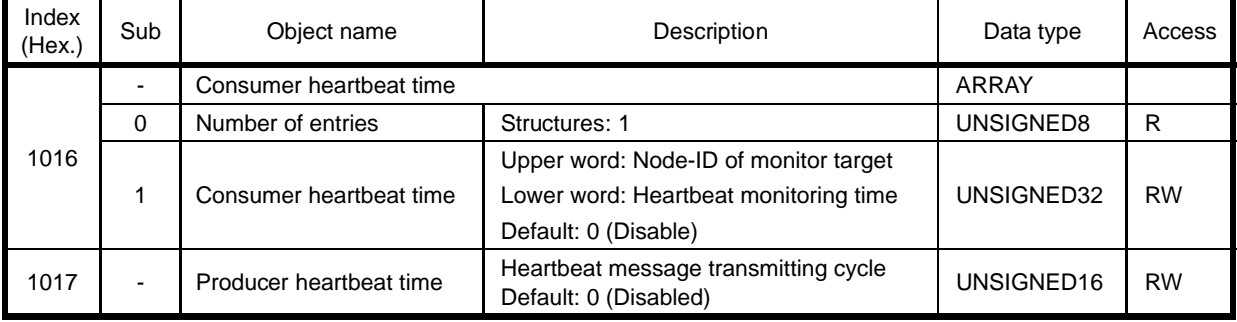

#### **(2) Consumer heartbeat time**

The heartbeat consumer monitors whether it is receiving a heartbeat signal transmitted by the specified node (heartbeat producer) in the specified cycle.

The format is shown below. If the heartbeat consumer fails to receive a heartbeat signal within the specified monitoring time, it will be judged as an occurrence of a CANopen network break.

For inverter reactions to apply when a CANopen network break occurs, refer to Chapter 13 "INVERTER REACTIONS TO CANopen NETWORK BREAKS."

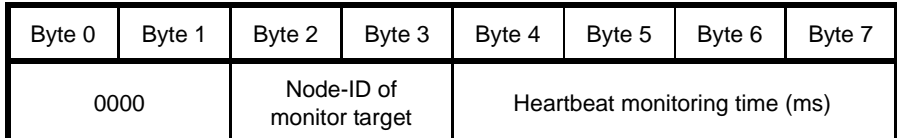

#### **(3) Producer heartbeat time**

The heartbeat producer automatically keeps transmitting a heartbeat signal in the specified cycle (in units of 1 ms). Any other node(s) (heartbeat consumer) monitors the heartbeat signal.

#### **12.2 Node Guarding**

The Node Guarding service monitors guarding signals transmitted in a pre-defined cycle by a CANopen master in order to detect a CANopen network break.

For details about Node Guarding, refer to the CANopen Specifications DS 301.

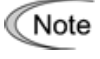

The concurrent use of Heartbeat and Node Guarding is prohibited. The concurrent use blocks a normal detection of a CANopen network break. To use Node Guarding, disable Heartbeat by setting "0" to both Indexes 1016 and 1017 (Refer to Section 12.1).

#### **(1) List of related objects**

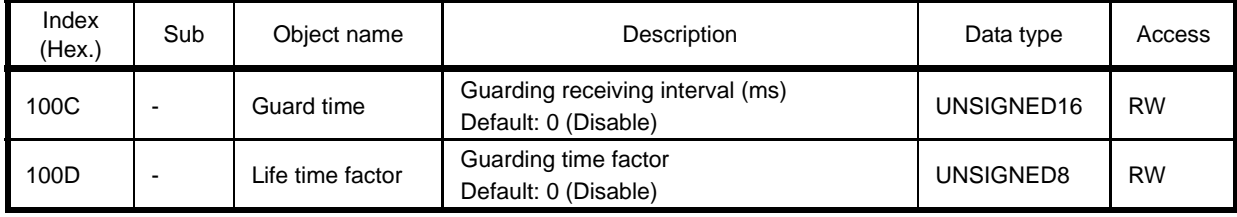

#### **(2) Guard time and life time factor**

The guard time and the life time factor define the receiving interval of a guarding signal transmitted by the CANopen master. If no guarding signal is received within the specified receiving time, it is judged as an occurrence of a CANopen network break.

The receiving interval is calculated with the following expression.

Guarding receiving interval (ms) = Guard time (ms)  $\times$  Life time factor

Example: If the guard time is 100 ms and the life time factor is 5,

Guarding receiving interval = 100 ms  $\times$  5 = 500 ms

For inverter reactions to apply when a CANopen network break occurs, refer to Chapter 13 "INVERTER REACTIONS TO CANopen NETWORK BREAKS."

# **Chapter 13 INVERTER REACTIONS TO CANopen NETWORK BREAKS**

Inverter's function codes o27 and o28 define inverter reactions to apply if the inverter detects a CANopen network break, as listed in Table 13.1.

In any of the following cases, the communications card judges it as an occurrence of a network break.

- Network break detected by Consumer Heartbeat or Node Guarding
- Occurrence of bus-off in CAN
- For details about Consumer Heartbeat or Node Guarding, refer to Chapter 12 "Heartbeat and Node Guarding."
- II If a communications error occurs, the LED status indicators on the communications card indicate the error state. For details, refer to Chapter 2, Section 2.3 "LED Status Indicators."

| 027                  | <b>o28</b>        | Inverter Reactions to CANopen Network Breaks                                                                                                    | Remarks                                                                         |
|----------------------|-------------------|----------------------------------------------------------------------------------------------------|---------------------------------------------------------------------------------|
| 0.<br>4 to 9         | Invalid           | Immediately coast to a stop and trip with $\mathcal{E}_r \mathcal{F}_r$ .                                                                                                    |                                                                                 |
|                      | $0.0$ to $60.0$ s | After the time specified by 028, coast to a stop and<br>trip with $\mathcal{E} \sim 5$ .                                                                                                    |                                                                                 |
| 2                    | $0.0$ to $60.0$ s | If the inverter receives any data within the time<br>specified by o28, ignore the communications error.<br>After the timeout, coast to a stop and trip with $\mathcal{E}_r\text{-}\mathcal{F}_r$ . |                                                                                 |
| 3.<br>13<br>to<br>15 | Invalid           | Keep the current operation, ignoring the<br>communications error. (No $\overline{\mathcal{L}}$ frip)                                                                                               | If a communications error is<br>detected, the LED indicates<br>the error state. |
| 10                   | Invalid           | Immediately decelerate to a stop.<br>Issue $5-5$ after stopping.                                                                                                    | The inverter's function code<br>F08 specifies the<br>deceleration time.         |
| 11                   | $0.0$ to $60.0$ s | After the time specified by 028, decelerate to a stop.<br>Issue $\sqrt{5}$ after stopping.                                                                                                    | Same as above.                                                                  |
| 12                   | $0.0$ to $60.0$ s | If the inverter receives any data within the time<br>specified by o28, ignore the communications error.<br>After the timeout, decelerate to a stop and trip with<br>Er S.                          | Same as above.                                                                  |

Table 13.1 Inverter Reactions to CANopen Network Breaks, Defined by Function Codes o27 and o28

# **Chapter 14 LIST OF INVERTER ALARM CODES**

There are the following two ways to read out alarm codes generated when the inverter itself trips, via the CANopen network.

(1) Read out alarm codes stipulated in CANopen from Index 1003 sub 1 Standard error field or Index 603F Error code.

**Tip:** If an alarm occurs, CANopen service automatically sends an EMCY message to the CANopen master (see Chapter 9) and writes the alarm code into Index 1003 sub 1 Standard error field and Index 603F Error code. Note that the EMCY message cannot be retained so that it cannot be read out later.

(2) Read out alarm codes using inverter's function codes M16, M17, M18, and M19 (latest, last, 2nd last, and 3rd last alarm codes).

Table 14.1 lists alarm codes available.

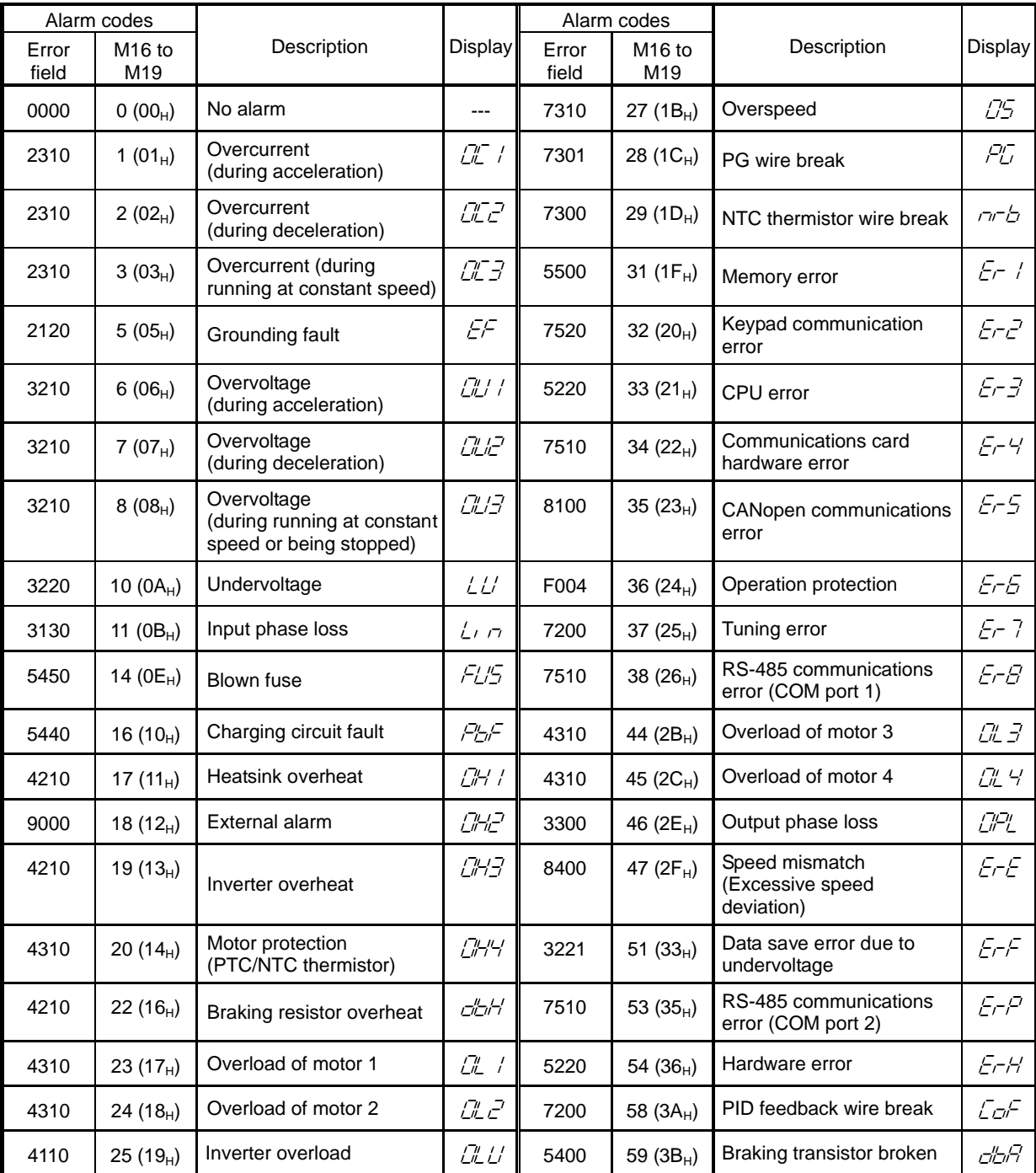

Table 14.1 Alarm Codes

Table 14.1 Alarm Codes (Continued)

| Alarm codes    |                                       |                                                                                                    |                                        | Alarm codes    |                                       |             |                |
|----------------|---------------------------------------|----------------------------------------------------------------------------------------------------|----------------------------------------|----------------|---------------------------------------|-------------|----------------|
| Error<br>field | M <sub>16</sub> to<br>M <sub>19</sub> | Description                                                                                         | <b>Display</b>                         | Error<br>field | M <sub>16</sub> to<br>M <sub>19</sub> | Description | <b>Display</b> |
| FF00           | 254 (FE $_{H}$ )                      | Mock alarm                                                                                          | $\mathcal{E}_{\mathcal{L}\mathcal{L}}$ |                |                                       |             |                |
| 8110           | $---$                                 | CAN overrun                                                                                         | ---                                    |                |                                       |             |                |
| 8120           | $---$                                 | CAN error passive                                                                                   | ---                                    |                |                                       |             |                |
| 8130           | ---                                   | Heartbeat error or Node<br>Guarding error<br>(Detection of CANopen<br>network break)<br>(See Note.) | $---$                                  |                |                                       |             |                |
| 8140           | ---                                   | Recovery from Bus-off<br>(See Note.)                                                                | $---$                                  |                |                                       |             |                |

(Note) If this error occurs, the inverter issues  $\mathcal{E}_r \mathcal{F}$  in accordance with the o27 setting.

## **Chapter 15 NOTES ON USE OF COMMUNICATIONS CARD**

This chapter provides notes on the use of the communications card.

- (1) Avoid using the communications card with Transmission type = 255 (Transmit every time data changes) in both transmit PDOs (TPDOs) 2 and 3 and Inhibit time = 0 at the same time. Such settings result in a lot of CANopen network traffic depending upon the frequency of data changes, degrading the intrinsic performance of the communications card. Decrease the transmission frequency in either one of TPDOs 2 and 3 by increasing the Inhibit time or using Sync signals.
- (2) The resolution of the timer on the communications timer is 2 ms. Specifying an odd value to an object containing a timer automatically raises it to the nearest even value. Specification of 21 ms, for example, is treated as 22 ms.
- (3) To stop auto tuning triggered via CANopen network (Writing to inverter's function code P04, A18, b18 or r18), write "0" to the corresponding function code.

# **Chapter 16 SPECIFICATIONS**

#### **16.1 Operating Environment**

Table 16.1 lists the environmental requirements for the inverter equipped with the communications card. For the items not covered in this section, the specifications of the inverter itself apply.

| ltem                    | Specifications                                                                                                    |  |  |  |
|-------------------------|----------------------------------------------------------------------------------------------------|--|--|--|
| Site location           | <b>Indoors</b>                                                                                                    |  |  |  |
| Surrounding temperature | Refer to the FRENIC-MEGA Instruction Manual, Chapter 2.                                                                                                    |  |  |  |
| Relative humidity       | 5 to 95% (No condensation)                                                                                                    |  |  |  |
| Atmosphere              | The inverter must not be exposed to dust, direct sunlight, corrosive gases, flammable<br>gases, oil mist, vapor or water drops.<br>Pollution degree 2 (IEC60664-1) (Note) |  |  |  |
|                         | The atmosphere can contain a small amount of salt.<br>$(0.01 \text{ mg/cm}^2 \text{ or less per year})$                                                                   |  |  |  |
|                         | The inverter must not be subjected to sudden changes in temperature that will<br>cause condensation to form.                                                              |  |  |  |
| Altitude                | 1,000 m max.                                                                                                    |  |  |  |
| Atmospheric pressure    | 86 to 106 kPa                                                                                                    |  |  |  |
| Vibration               | Refer to the FRENIC-MEGA Instruction Manual, Chapter 2.                                                                                                    |  |  |  |
| Applicable inverters    | FRENIC-MEGA series of inverters, ROM Ver. 1000 or later                                                                                                    |  |  |  |

Table 16.1 Environmental Requirements

(Note) Do not install the inverter in an environment where it may be exposed to lint, cotton waste or moist dust or dirt which will clog the heat sink of the inverter. If the inverter is to be used in such an environment, install it in a dustproof panel of your system.

#### **16.2 CANopen Specifications**

Applicable profile **Compliance with the following profile**;

- CiA DS 301 Ver. 4.02

- CiA DS 402 Ver. 2.0 with Velocity Mode

Table 16.2 lists the CANopen specifications for this communications card. For the items not covered in this section, the specifications of the CANopen apply.

| ltem                 | Specifications                         | Remarks                                    |  |  |  |  |
|----------------------|----------------------------------------|--------------------------------------------|--|--|--|--|
| Physical layer       | CAN (ISO11898)                         |                                            |  |  |  |  |
| Node-ID              | 1 to 127                               | Specified by inverter's function code o31. |  |  |  |  |
| Baud rate            | 20/50/125/250/500/800 kbit/s<br>Mbit/s | Specified by inverter's function code o32. |  |  |  |  |
| Maximum cable length | See Table 16.3.                        |                                            |  |  |  |  |

Table 16.2 CANopen Specifications

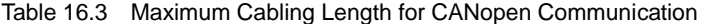

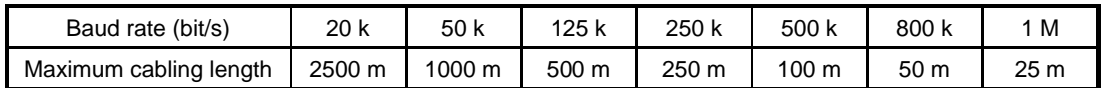

### **CANopen 通信カード / CANopen Communications Card "OPC-G1-COP"**

### 取扱説明書 / Instruction Manual

First Edition, July 2008 Second Edition, April 2011 Fuji Electric Co., Ltd.

- この取扱説明書の一部または全部を無断で複製・転載することはお断りします。
- この説明書の内容は将来予告なしに変更することがあります。
- 本書の内容については、万全を期して作成いたしましたが、万一ご不審の点や誤り、記載もれなど, お気づきの点がありましたら、ご連絡ください。
- 運用した結果の影響については、上項にかかわらず責任を負いかねますのでご了承ください。

The purpose of this manual is to provide accurate information in the handling, setting up and operating of the CANopen Communications Card for the FRENIC-MEGA series of inverters. Please feel free to send your comments regarding any errors or omissions you may have found, or any suggestions you may have for generally improving the manual.

In no event will Fuji Electric Co., Ltd. be liable for any direct or indirect damages resulting from the application of the information in this manual.

# 富士電機株式会社

パワエレ機器事業本部 ドライブ事業部 〒141-0032 東京都品川区大崎一丁目 11番2号 **URL http://www.fujielectric.co.jp/** 

発行 富士電機株式会社 鈴鹿工場

〒513-8633 三重県鈴鹿市南玉垣町 5520 番地

技術相談窓口 TEL:0120-128-220 FAX:0120-128-230

# **Fuji Electric Co., Ltd.**

Gate City Ohsaki, East Tower, 11-2, Osaki 1-chome, Shinagawa-ku, Tokyo, 141-0032, Japan Phone: +81 3 5435 7283 Fax: +81 3 5435 7425 **URL http://www.fujielectric.com/**